### **ESET Server Security for Microsoft Windows Server V11 機能紹介資料**

第1版

2024年5月28日

### **Canon**

**キヤノンマーケティングジャパン株式会社**

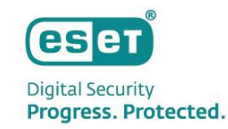

### もくじ

- 1.はじめに 1-1. 本資料について 1-2. 本プログラムの特徴
- 2.ESET Server Security for Microsoft Windows Server V11の機能紹介 2-1. ユーザーインターフェースについて 2-2. 詳細設定について
- 3.プログラム別の機能比較

### **1. はじめに**

### 1-1. はじめに(本資料について)

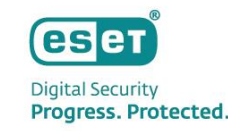

本資料はWindowsサーバー用プログラムの機能を紹介した資料です。

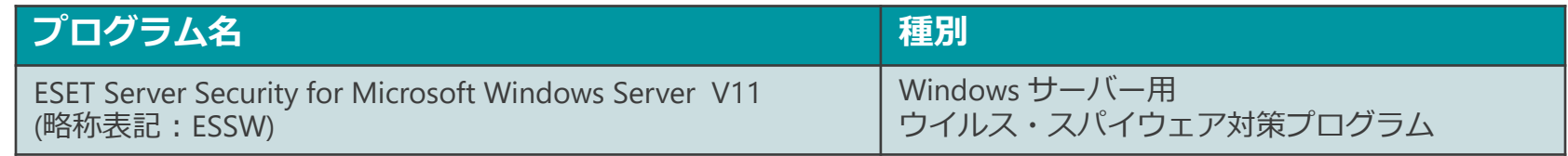

- ⚫ 本資料で使用している画面イメージは使用するバージョンにより異なる場合があります。 また、今後画面イメージや文言が変更される可能性がございます。
- ⚫ ESSWはESET File Security for Microsoft Windows Serverの後継プログラムです。
- ESET Server Security for Linux / Microsoft Windows Serverでは、Linux Server OS向けのプログラムも ご使用いただけます。 Linux Server OS向けのプログラムの機能紹介は別資料でご用意しています。
- ⚫ ESET、NOD32、ThreatSense、LiveGrid、ESET Server Securityは、ESET,spol. s r. o.の商標です。
- ⚫ Windows、Windows Server、Microsoft Edge、Internet Explorerは、米国 Microsoft Corporation の米国、 日本およびその他の国における商標登録または商標です。

### 1-1. はじめに(本資料について)

⚫ 本資料の画面構成は以下になります。

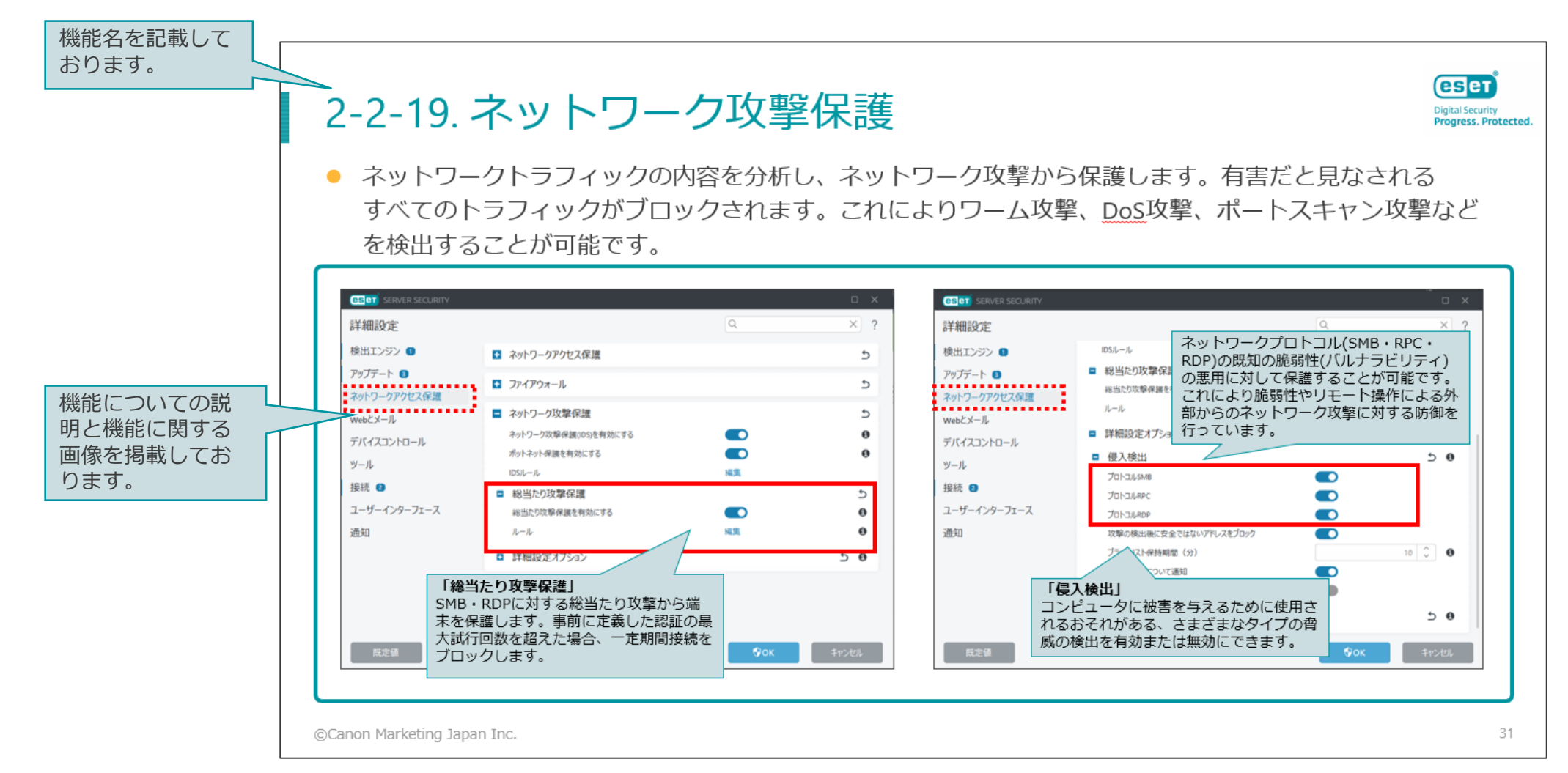

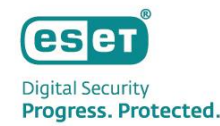

### 1-2. はじめに (本プログラムの特徴)

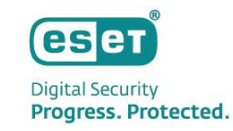

⚫ ESETでは、エンドポイントでの多層防御を実装しております。これにより新種の脅威からの防御を強化しております。 各防御機能の紹介は以降のページをご参照ください。

### **巧妙化する脅威から守る「多層防御」**

高度化・巧妙化する脅威に対抗するため、マルウェアの起動時だけではなく、その前後も含めた複数のタイミングで 攻撃の手法に合わせた方法で検査を行います。新バージョンで新たに加わった高度な機械学習機能は、従来ESET社の クラウド環境でおこなっていた機械学習による解析をユーザーのローカル環境で実施し、より迅速にマルウェアか どうか判定できるようになりました。

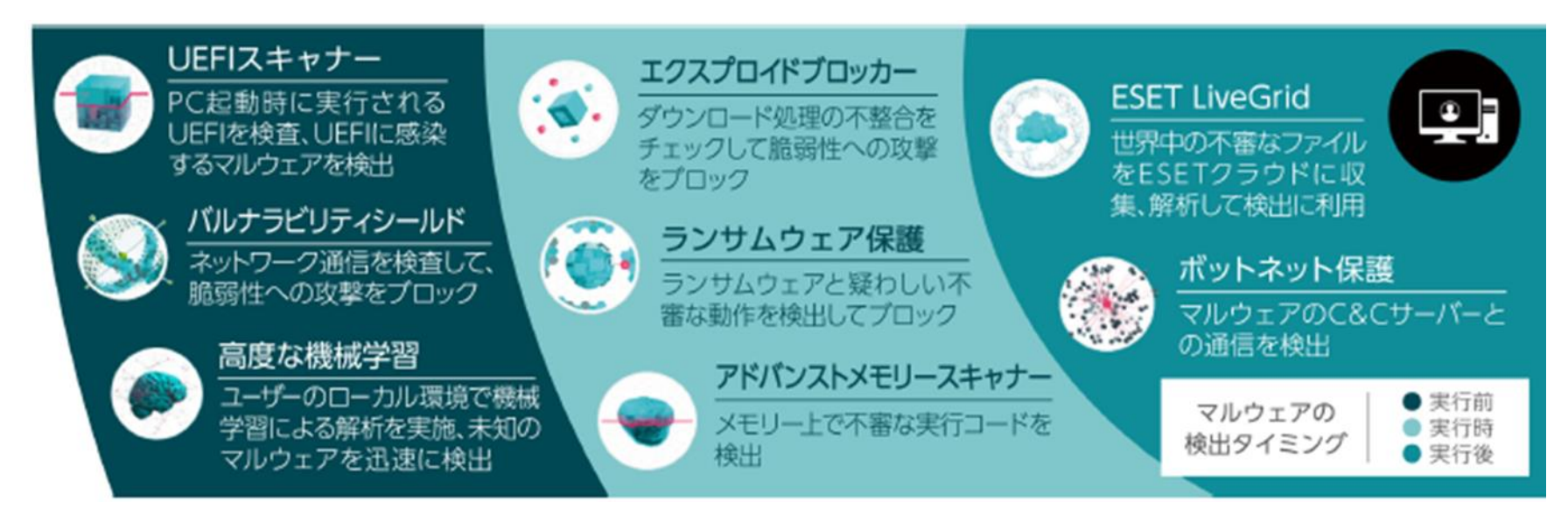

### **2. ESET Server Security for Microsoft Windows Server V11の機能紹介**

**2-1. ユーザーインターフェースについて**

2-1-1. ユーザーインターフェース

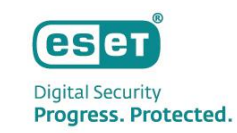

⚫ ユーザーインターフェースの左側の各メニューを選択することで、現在の保護状態の確認やコンピュー ターの検査、ESET製品の設定変更を行うことが可能です。

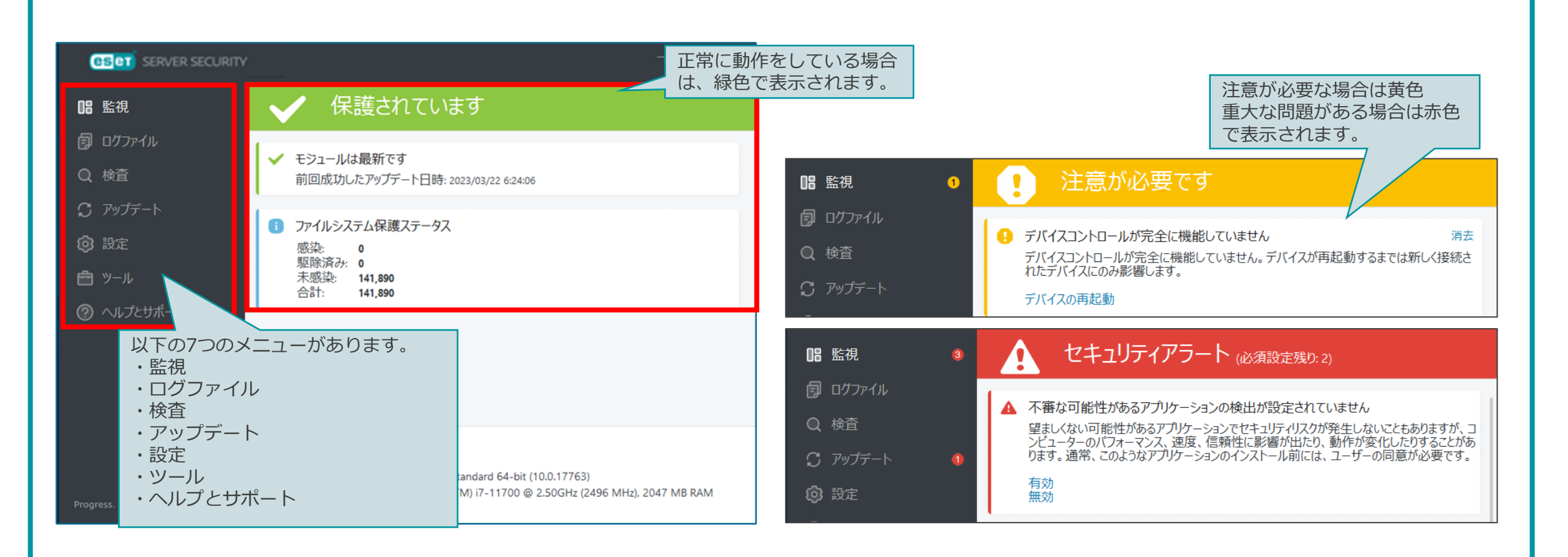

2-1-2. 検査

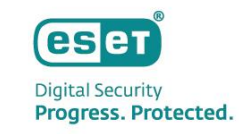

⚫ コンピューターの検査では、コンピューターのウイルス検査を実施し、コンピューター内部に潜んでいる ウイルスを検知して、駆除することが可能です。定期的にウイルス検査を実施することで、セキュリティ レベルを保つことが可能です。V8からは、WMIデータベースやシステムレジストリを検査することが可能 になりました。

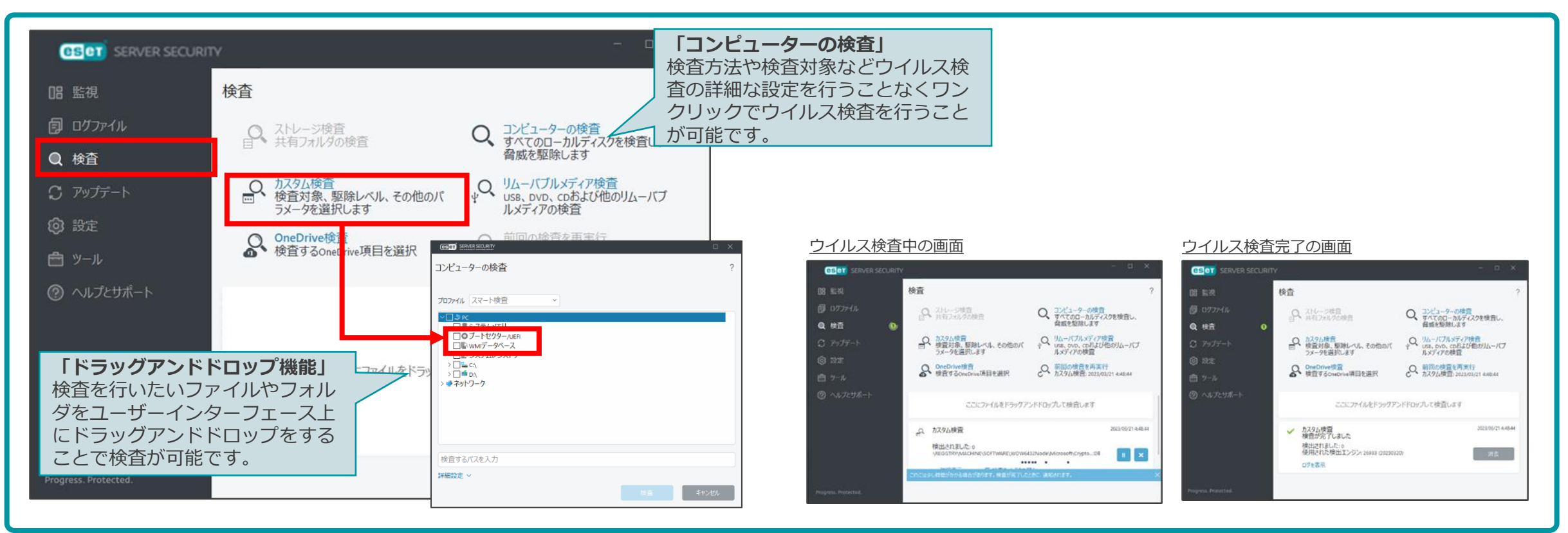

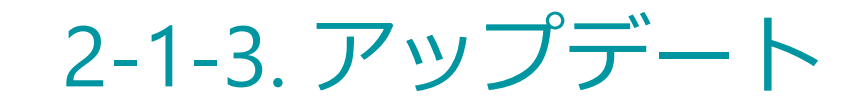

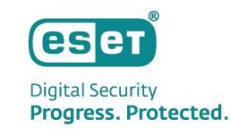

⚫ アップデートでは、ウイルス検査で使用される検出エンジンのアップデートを行うことが可能です。新し いウイルスが日々発生しているため、検出エンジンを常に最新にしておくことで、新たな脅威からコン ピューターを保護することが可能です。

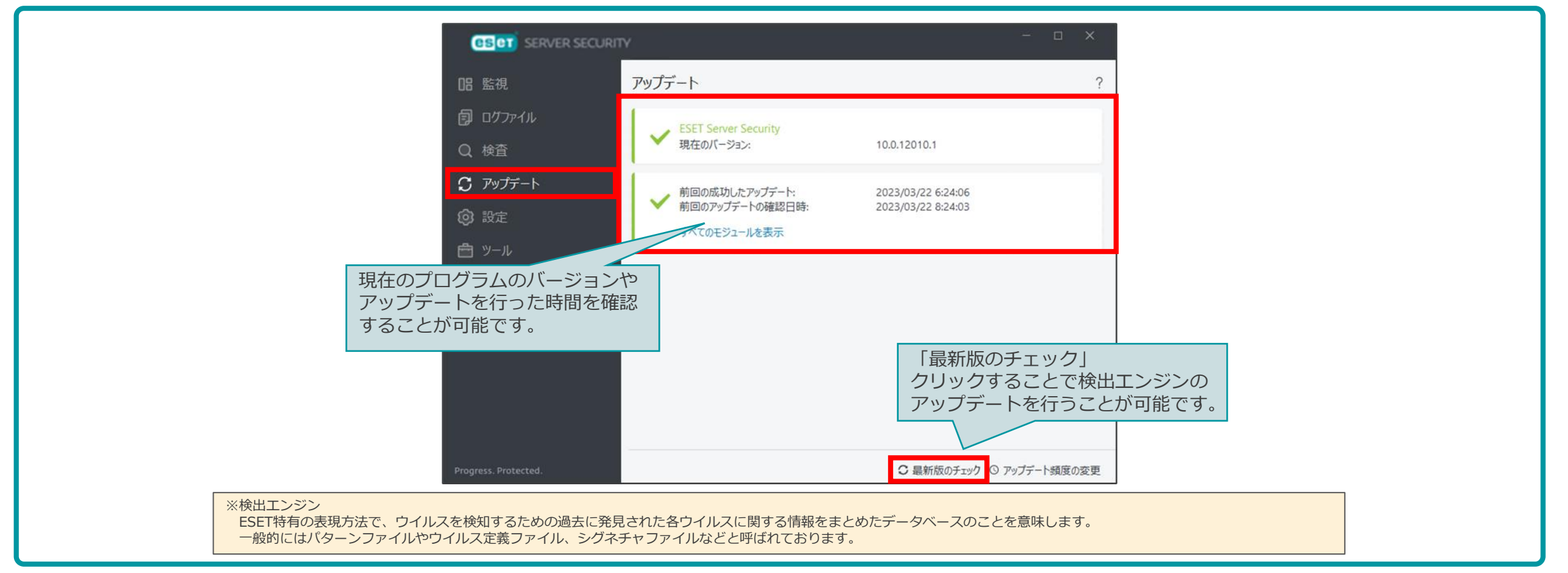

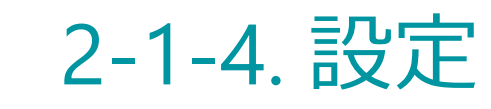

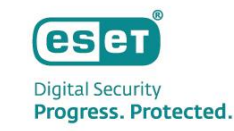

ESETのウイルス・スパイウェア対策プログラムの設定の確認と変更をすることが可能です。また業務を行 う上で一時的にESETの保護機能を変更させたい場合はユーザーインターフェースから設定を一時的に有効 や無効にすることが可能です。

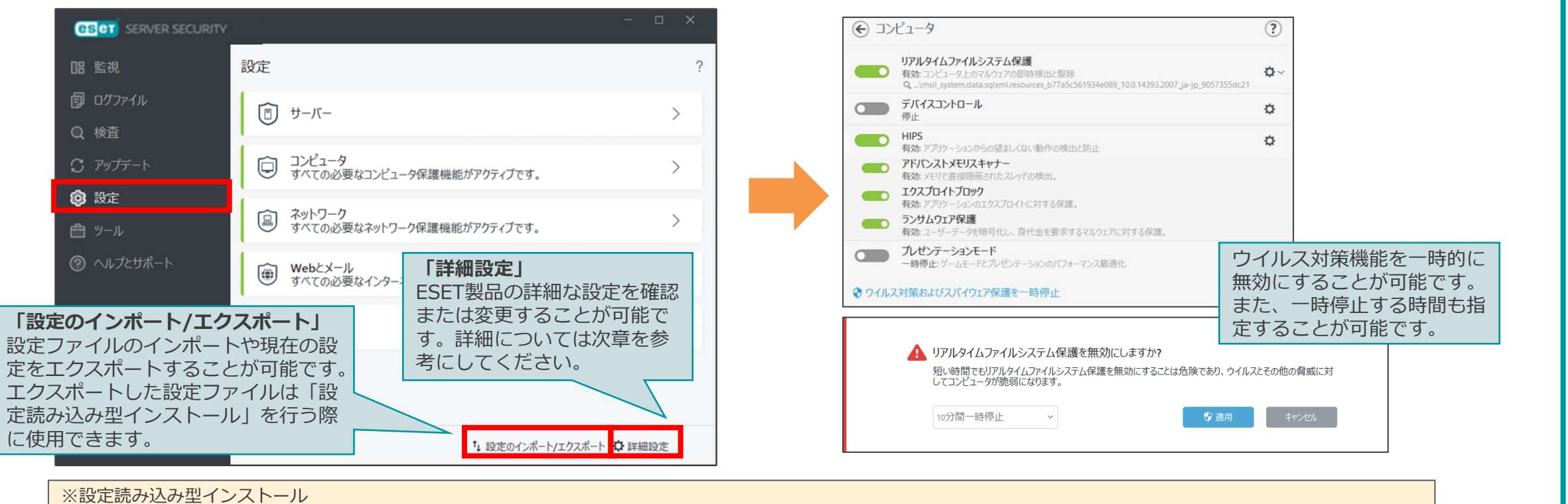

インストールを行う過程でエクスポートした設定ファイルを読み込みながらインストールを行います。詳しい手順については、下記サポートページをご覧下さい。 [https://eset-support.canon-its.jp/faq/show/20?&site\\_domain=business](https://eset-support.canon-its.jp/faq/show/20?&site_domain=business)

### 2-1-5. スケジューラ

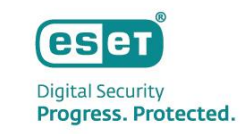

⚫ ツールのスケジューラを使用することで、検出エンジンのアップデートやコンピューターの検査を定期的 に実行することが可能です。これにより、自動的にアップデートや検査が実施されるため、ユーザーが意 識することなく、セキュリティをより強固にすることが可能です。

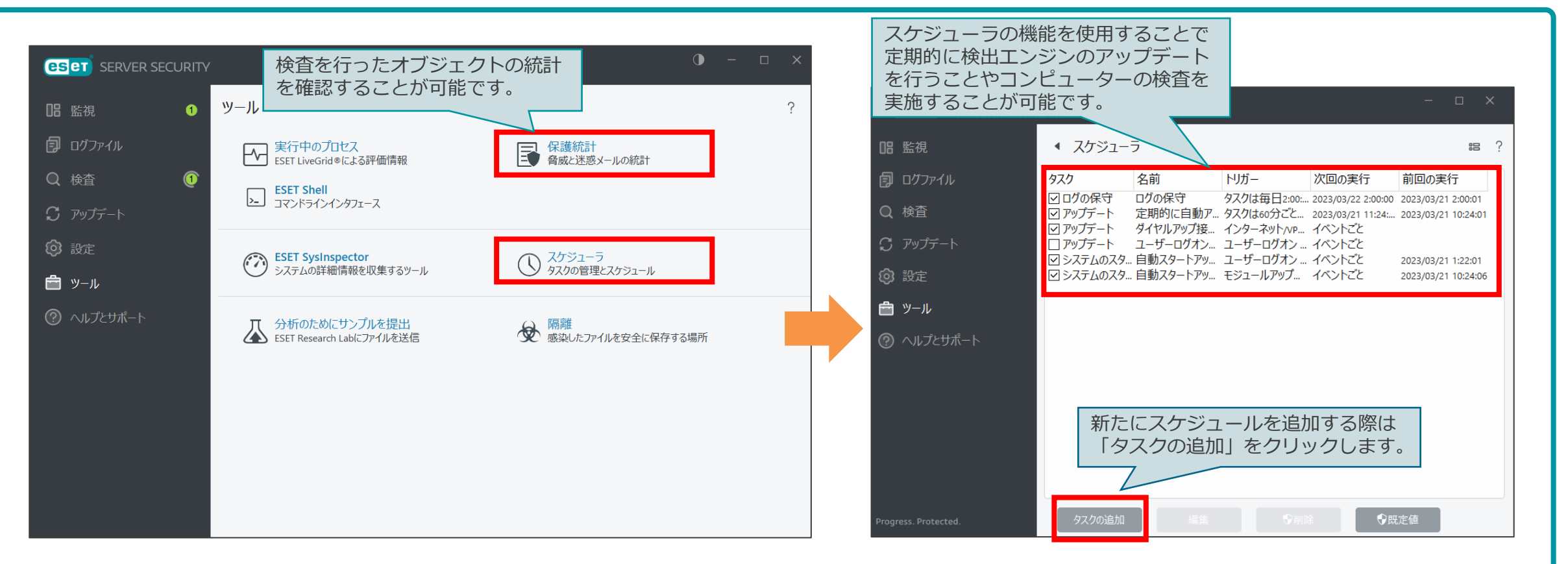

### **2. ESET Server Security for Microsoft Windows Server V11の機能紹介**

### **2-2. 詳細設定について**

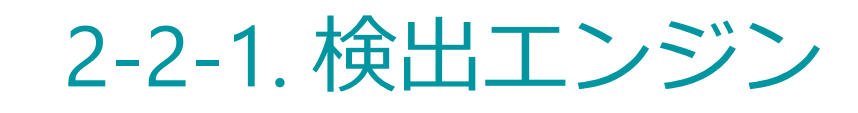

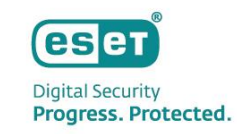

検出エンジンの項目では、コンピューターのパフォーマンスを低下させる恐れのあるアプリケーションや 不正利用される可能性のあるアプリケーションを検出させるかどうかを設定することなどが可能です。

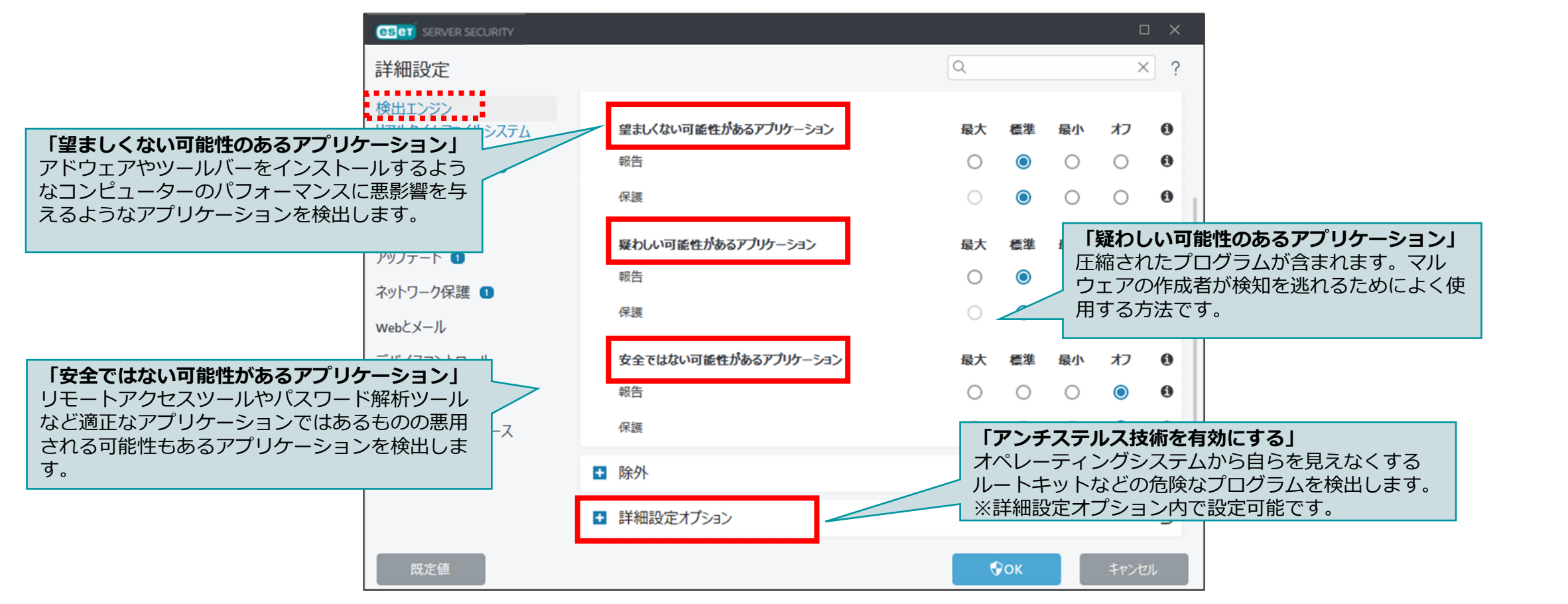

### 2-2-2. 機械学習保護

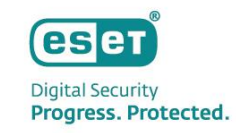

⚫ 機械学習保護は、リアルタイムスキャンやオンデマンドスキャンでの検出に利用できます。ESET独自の機 械学習アルゴリズムを利用して、ESET社のクラウド環境に接続することなくローカル内で機械学習による、 より高度な解析を実現します。

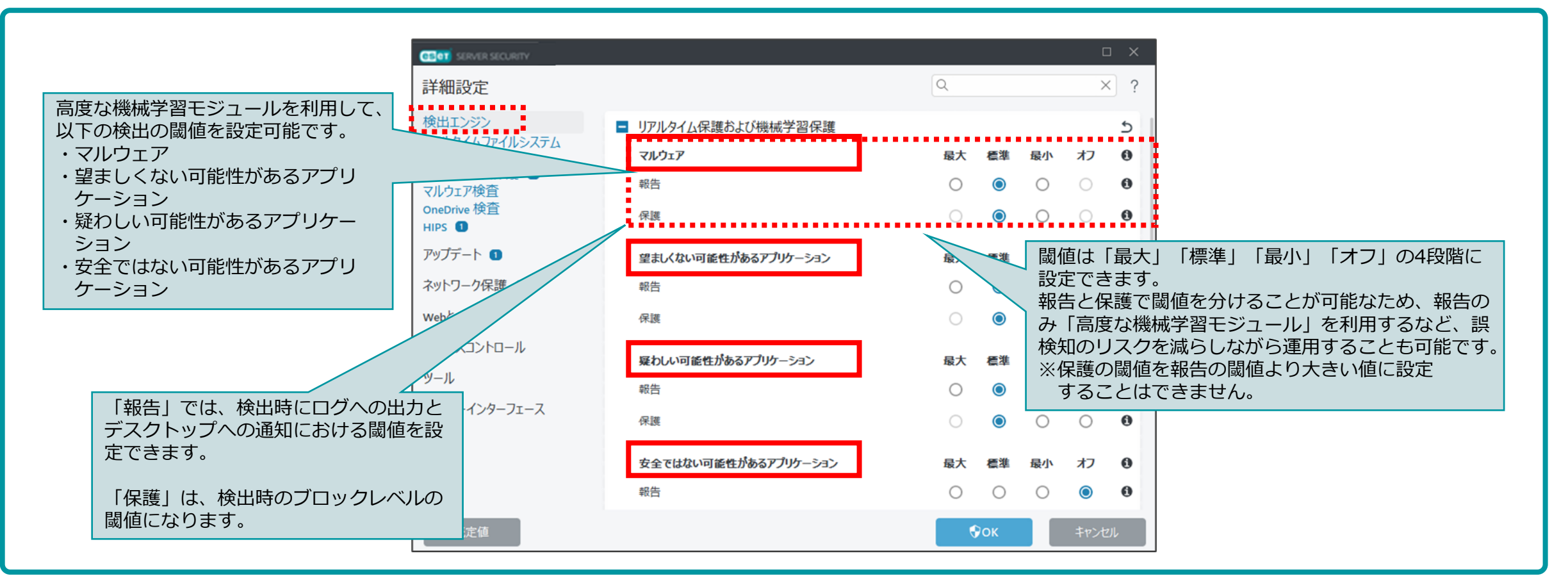

### 2-2-3. Antimalware Scan Interface(AMSI)保護

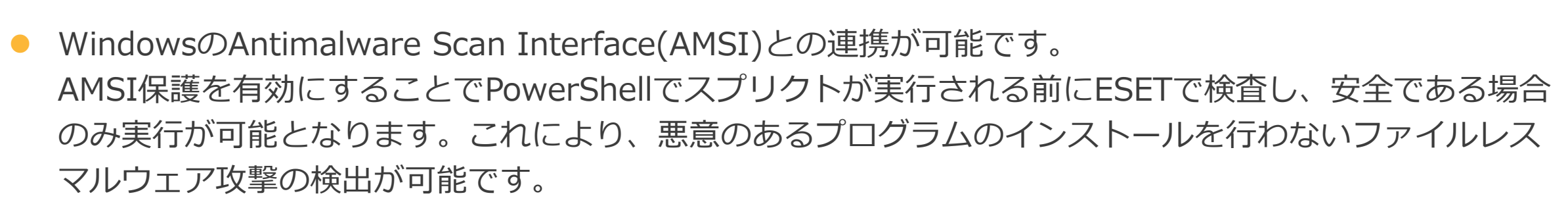

※AMSI保護はWindows Server 2016、Windows Server 2019、Windows Server 2022でのみ利用可能です。

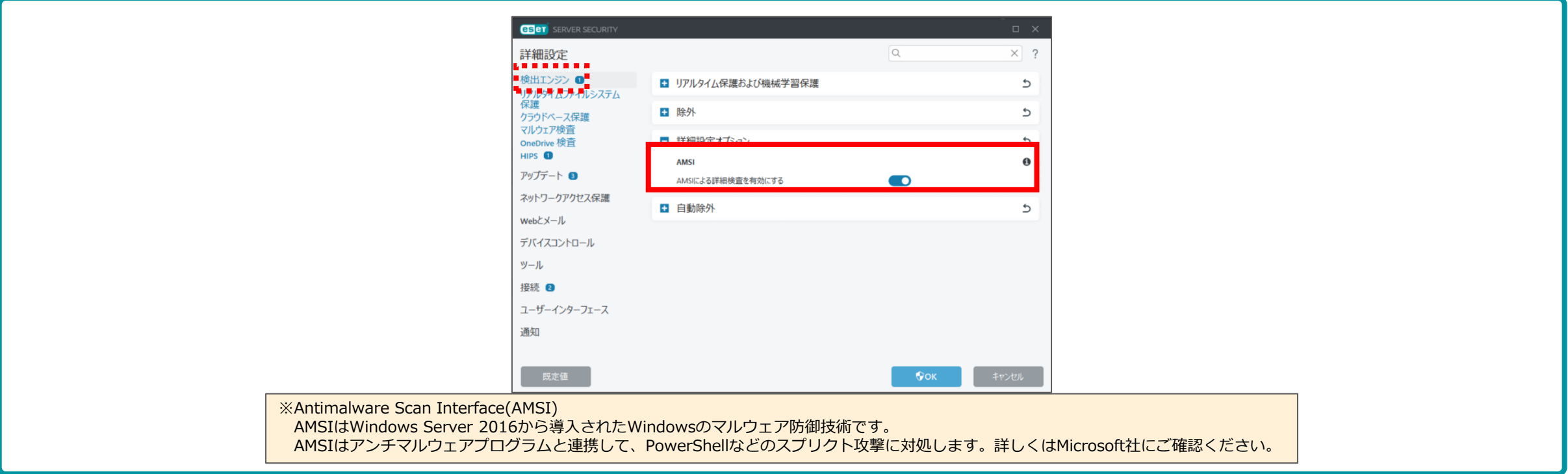

eser Digital Security **Progress. Protected.** 

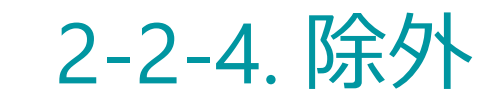

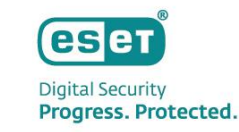

⚫ 除外の設定を行うことで、特定のファイルやフォルダをウイルス検査の対象から外すことが可能です。 パス、ハッシュ値、検出名で除外設定を行えます。独自開発したアプリケーションやデータベースなどを 除外の対象とすることで、誤検知やデータベースなどを検査した際のCPU使用率の上昇を防ぐことが可能 です。

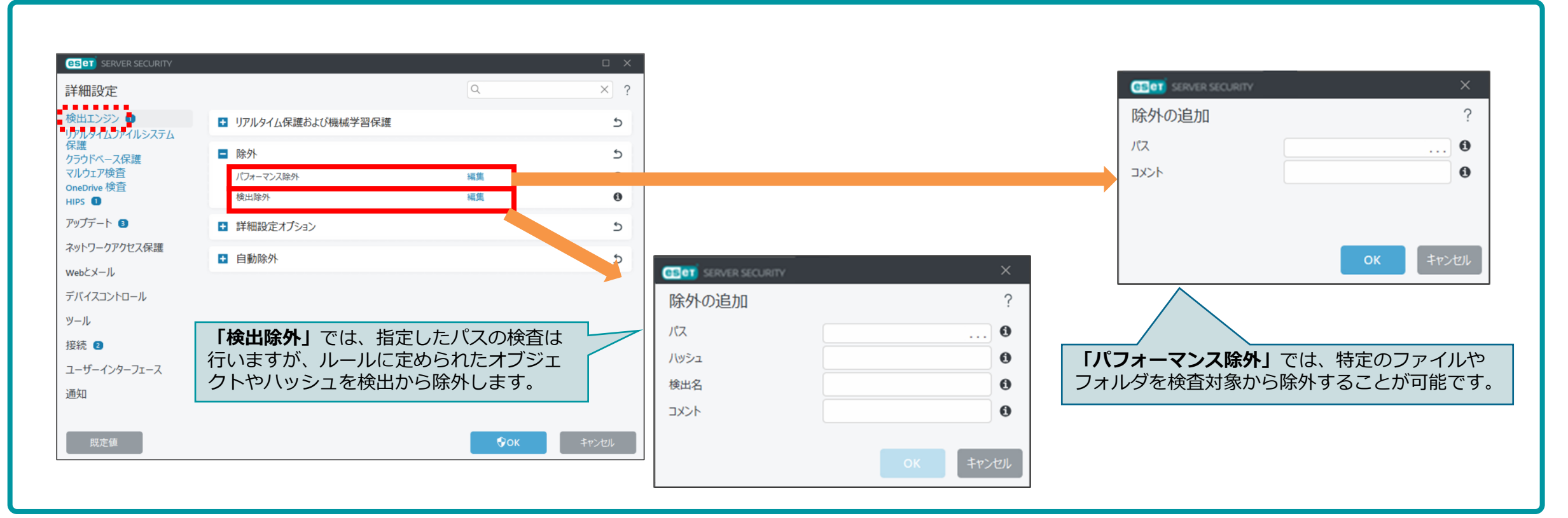

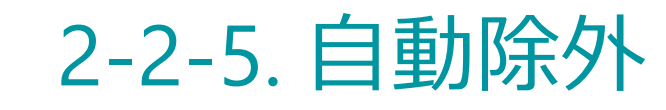

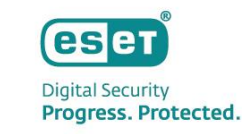

⚫ ESET Server Security for Microsoft Windows Serverではサーバーアプリケーションやデータベースなどの ファイルを自動的にウイルス検査の対象から除外することが可能です。これにより、手動でウイルス検査 の対象から除外する設定をすることなく、サーバーの全体的なパフォーマンスを向上することが可能です。

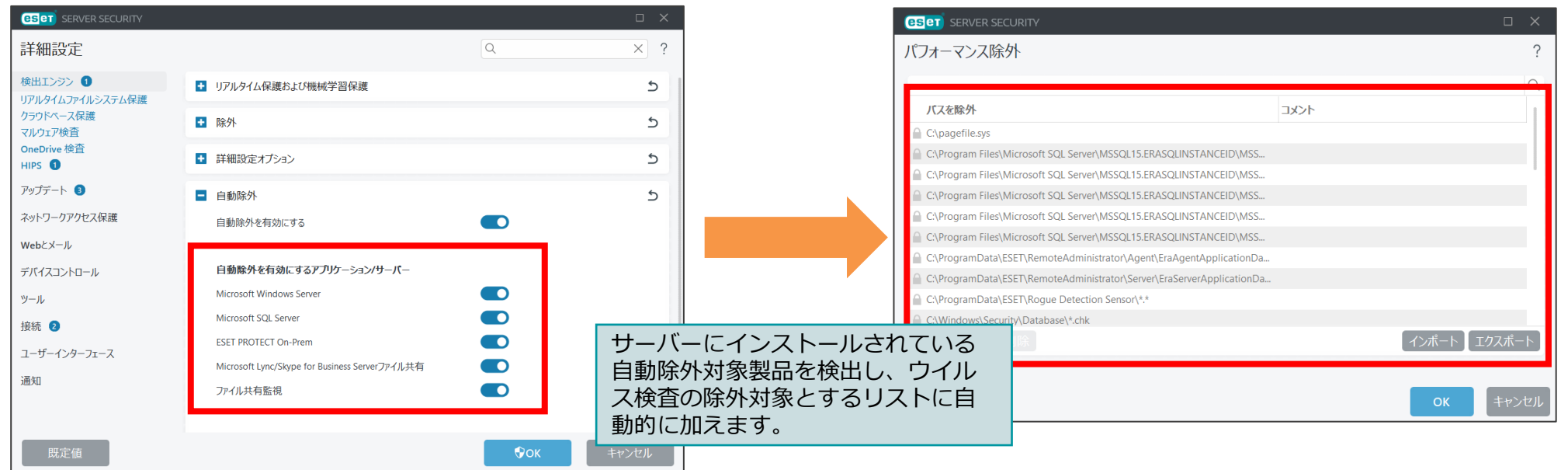

### 【自動除外対象製品】

- ・Microsoft Windows Server ・Microsoft SQL Server ・Microsoft Exchange Server ・Microsoft ISA Server
- ・Microsoft Fore Front Threat Management Gateway ・Microsoft Internet Information Server
- ・Microsoft Hyper-V ・IBM Lotus Domino Server ・Kerio Connect ・Kerio Control
- ・ESET Security Management Center サーバー ・Microsoft Lync Server ・Microsoft Skype for Business Server
- ・Microsoft SharePoint Server

### 2-2-6. リアルタイムファイルシステム保護

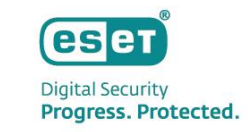

⚫ リアルタイムファイルシステム保護を使用すると、ファイルを開くときや作成するとき、実行するときに 検査を行うことが可能です。リアルタイムファイルシステム保護は、システム起動時に開始され、中断す ることなく常に端末を保護します。

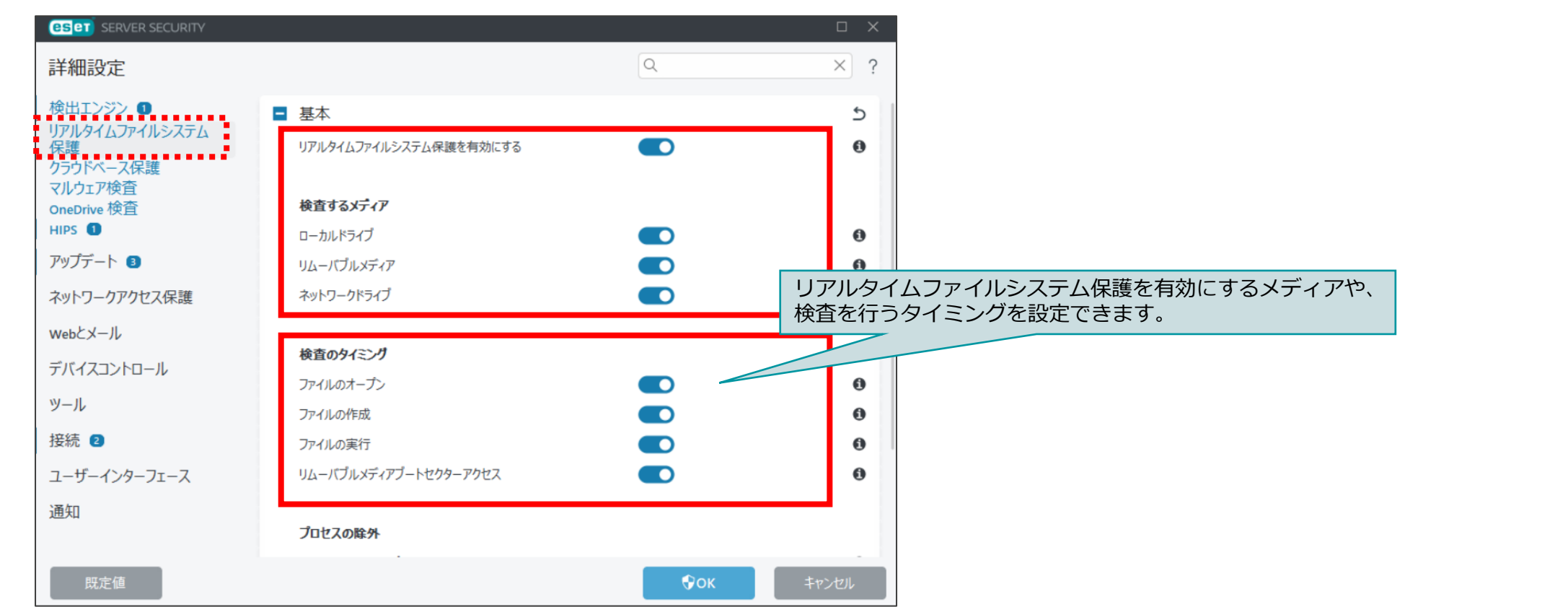

### 2-2-7. UEFIスキャナー

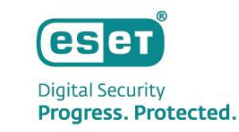

⚫ UEFIスキャナーは、HIPSの一部であり、コンピューターのUEFIを保護します。 UEFIはブートプロセスの最初にメモリに読み込まれるファームウェアです。 UEFIスキャナーにより、UEFIに感染しシステムを制御するマルウェアの検出が可能です。

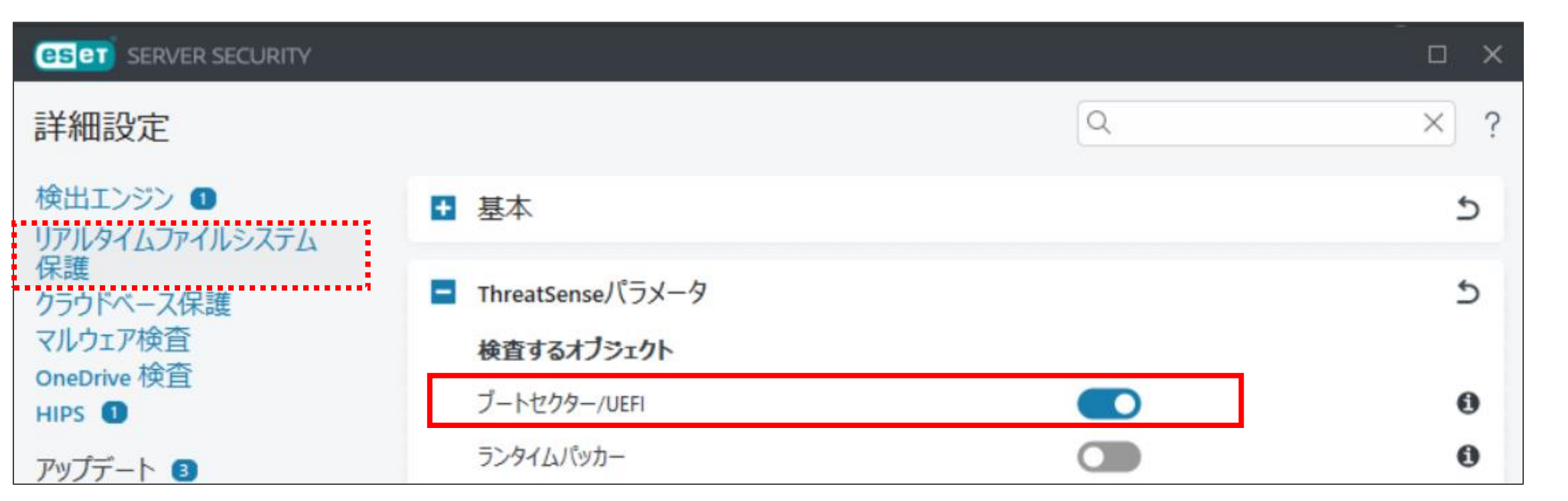

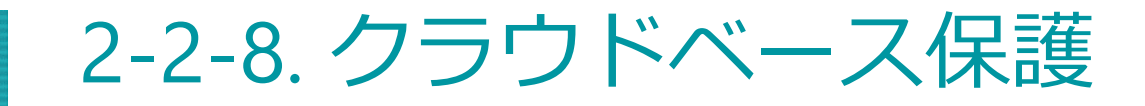

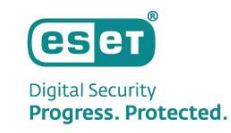

ESET LiveGrid®に参加すると、クラウドシステムにより実行中のプロセスの全世界における使用状況が共有 されます。これにより実行中のプロセスのリスクレベルを確認できます。 ESET LiveGrid®に不審なファイ ルを送付すると、送付されたファイルはESET LiveGrid®により解析されます。これは、新たな脅威から ESETユーザーを守ることにつながります。

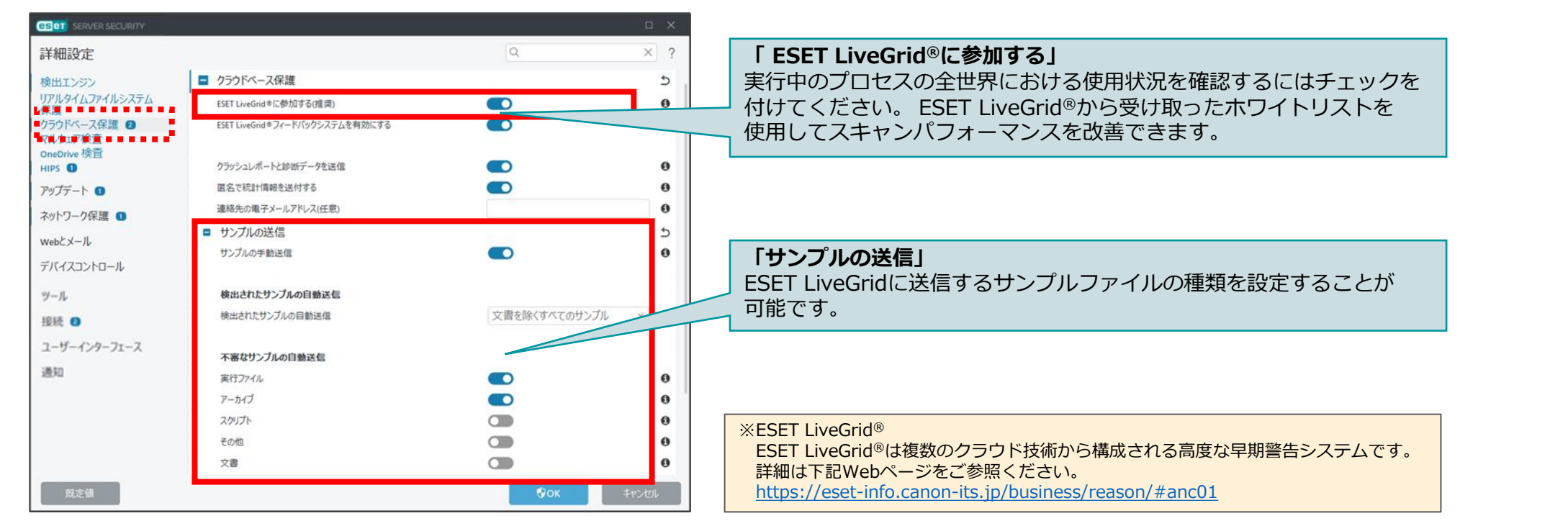

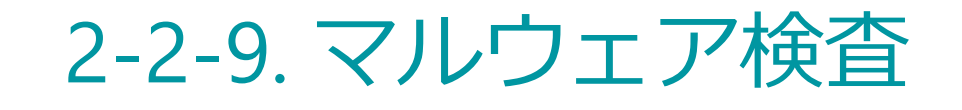

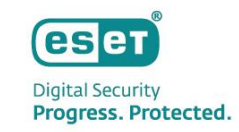

⚫ マルウェア検査では、コンピューターの検査の際の詳細設定を行うことが可能です。検査の対象やウイル ス発見時の動作、機械学習保護機能を利用した報告・保護レベルも設定できます。また、アイドル状態時 の検査についての設定も可能です。

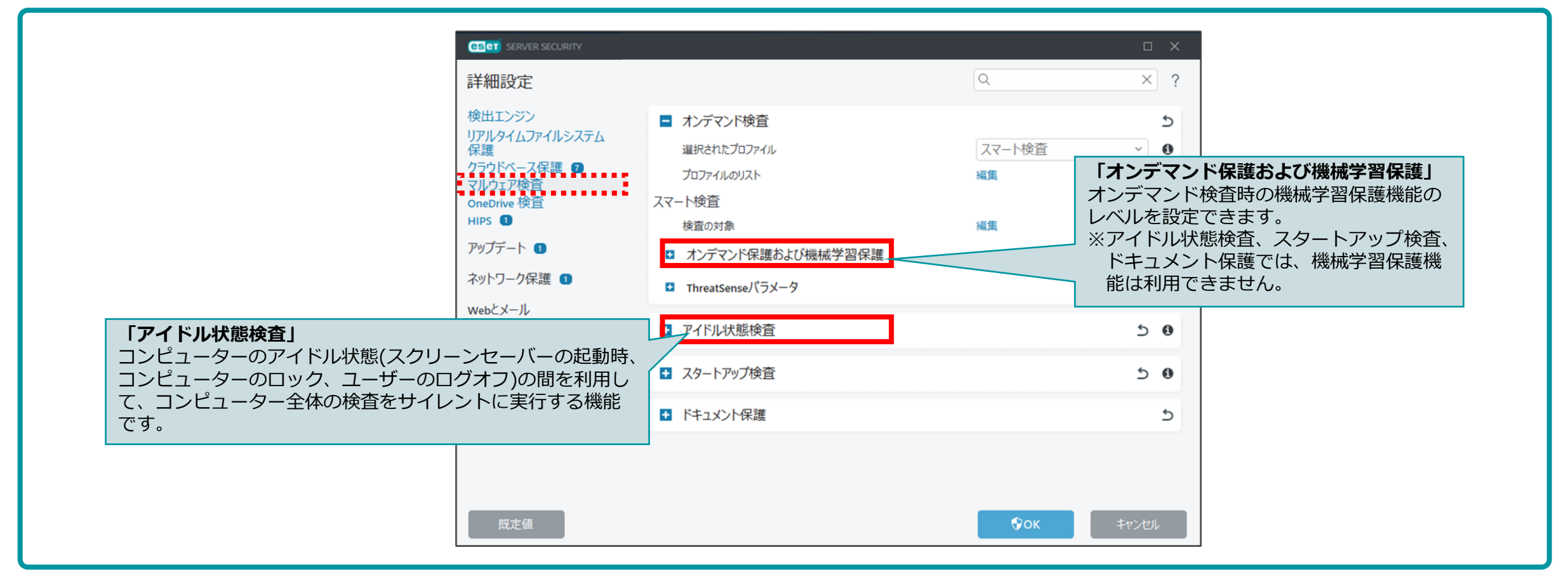

### 2-2-10. Hyper-V検査

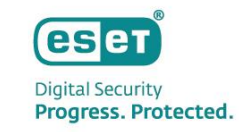

⚫ Hyper-V検査により、Microsoft Hyper-V Server上の仮想マシンディスクを検査することができます。ただ し、脅威を駆除できるのは仮想マシンが起動していない場合のみです。仮想マシンが起動している場合、 仮想マシンのスナップショットが作成され、作成されたスナップショットに対し読み取り専用モードで 検査が実行されるため駆除は行われません。

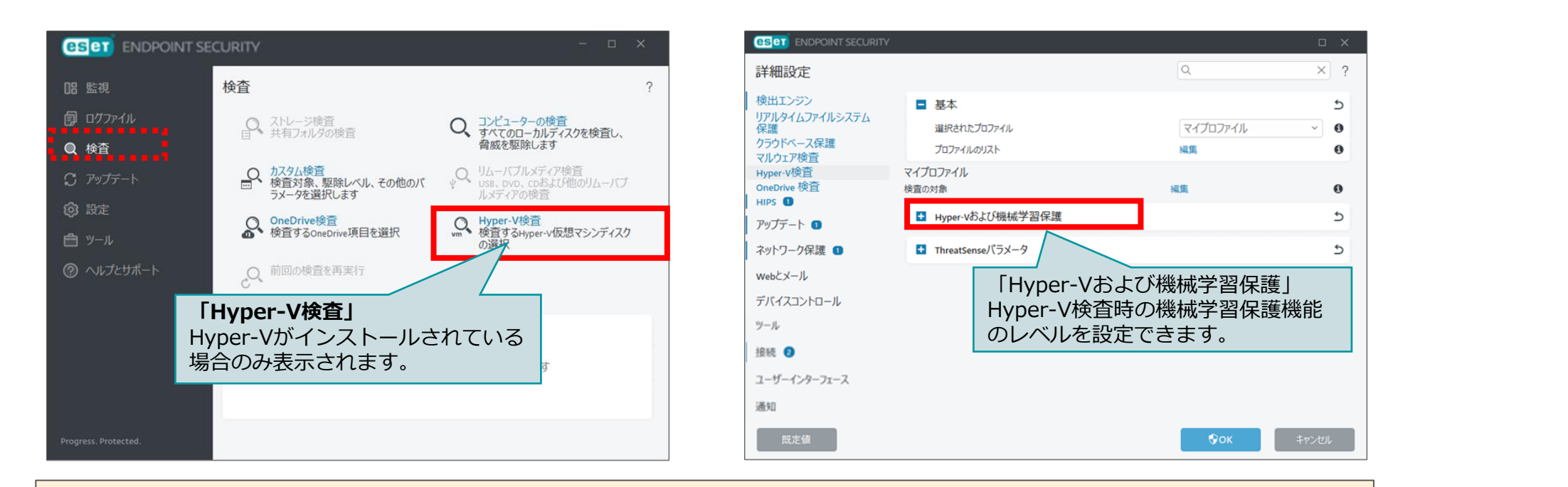

### ※Hyper-V検査がサポートされるOSは下記となります。 Windows Server 2012、Windows Server 2012R2、Windows Server 2016、Windows Server 2019、Windows Server 2022

### 2-2-11. OneDrive検査

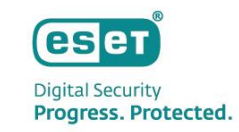

⚫ OneDrive検査により、Microsoft OneDrive for Businessクラウドストレージに保存されているファイルや フォルダーを検査することが可能です。なお、本機能を使用する場合は、Microsoft OneDrive/Office365管 理者アカウントの資格情報を登録する必要があります。

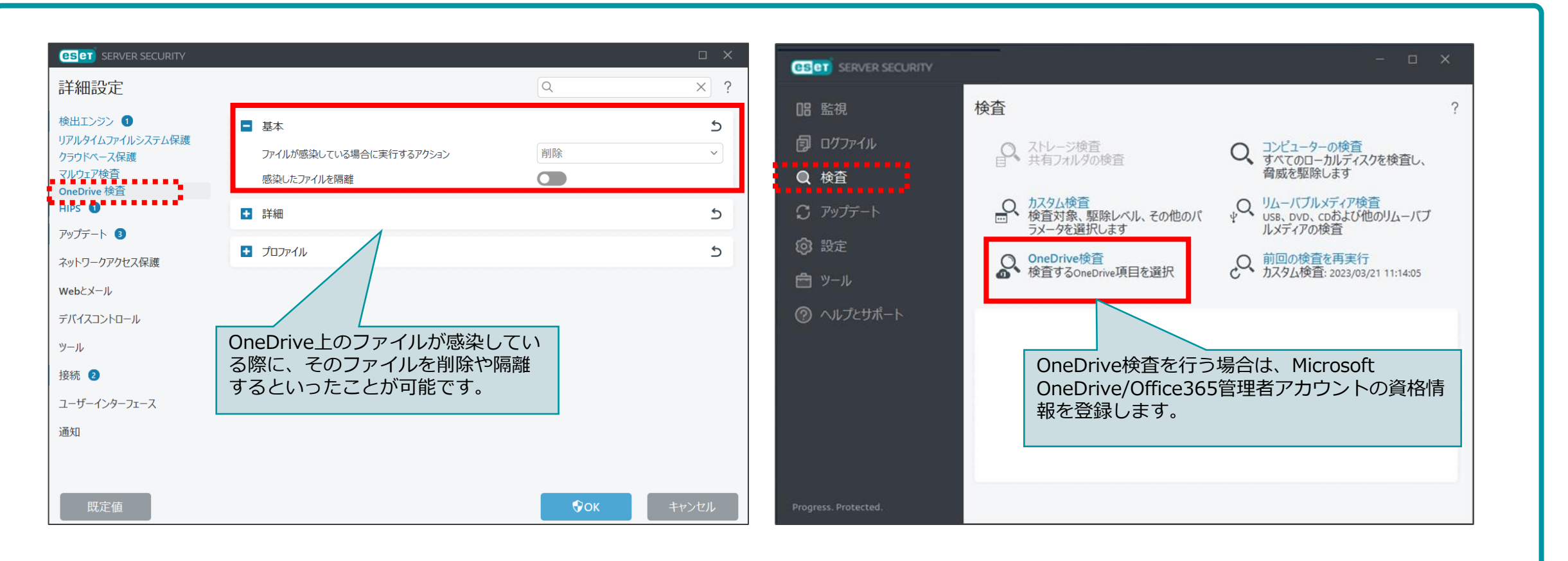

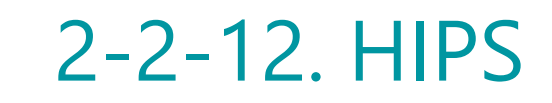

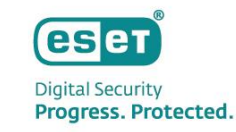

⚫ HIPS(Host-based Intrusion Prevention System)により、コンピューターのセキュリティに悪影響を与えよう とする望ましくない活動およびマルウェアからシステムが保護されます。HIPSは、高度な動作分析と ネットワークフィルタリングの検出機能を連携して、実行中のプロセス、ファイル、およびレジストリ キーを監視します。

※HIPS設定の変更は、経験豊富なユーザーだけが行ってください。HIPSの設定が正しくないと、システムが不安定になる可能性があります。

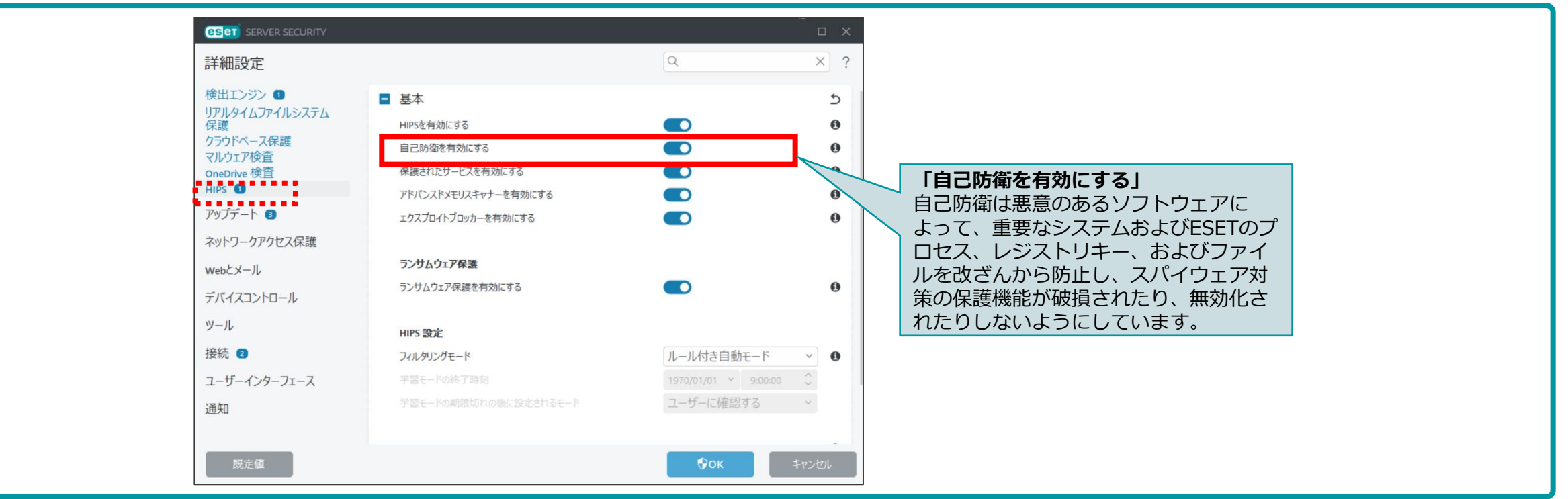

2-2-13. アドバンスドメモリスキャナー

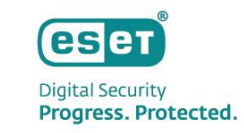

⚫ 実行中のメモリの詳細な検査を実施し、難読化や巧妙な手法で偽装されたウイルスの検出が可能です。 これにより、シグネチャ検査やヒューリスティック検査でも検出が難しい難読化・暗号化されたウイルス についても検出します。

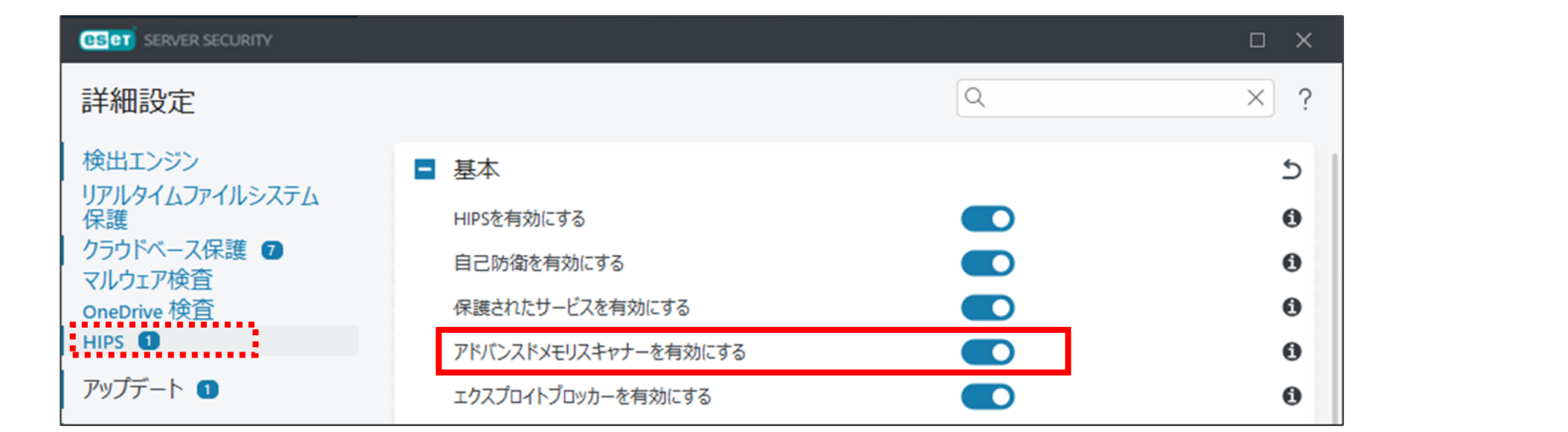

※ヒューリスティック

ウイルス検出の手法の一種で、プログラムの挙動を分析して悪意あるプログラムかを判定する技術を意味します。 詳細はサイバーセキュリティ情報局、キーワード辞典をご参照ください。 [https://eset-info.canon-its.jp/malware\\_info/term/detail/00092.html](https://eset-info.canon-its.jp/malware_info/term/detail/00092.html)

また、下記Webページもご参照ください。 <https://eset-info.canon-its.jp/business/reason/#anc01>

### 2-2-14. エクスプロイトブロッカー

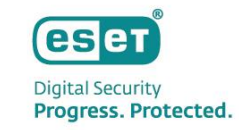

⚫ ブラウザー、メールソフトウェア、PDFリーダー、JAVAなどのアプリケーションの脆弱性を悪用する ウイルスからコンピューターを保護することが可能です。疑わしい振る舞いを検出したら、直ちに動作を ブロックします。これにより脆弱性を悪用して個人情報やFTPアカウントなどを盗もうとするウイルスを 検知することが可能です。

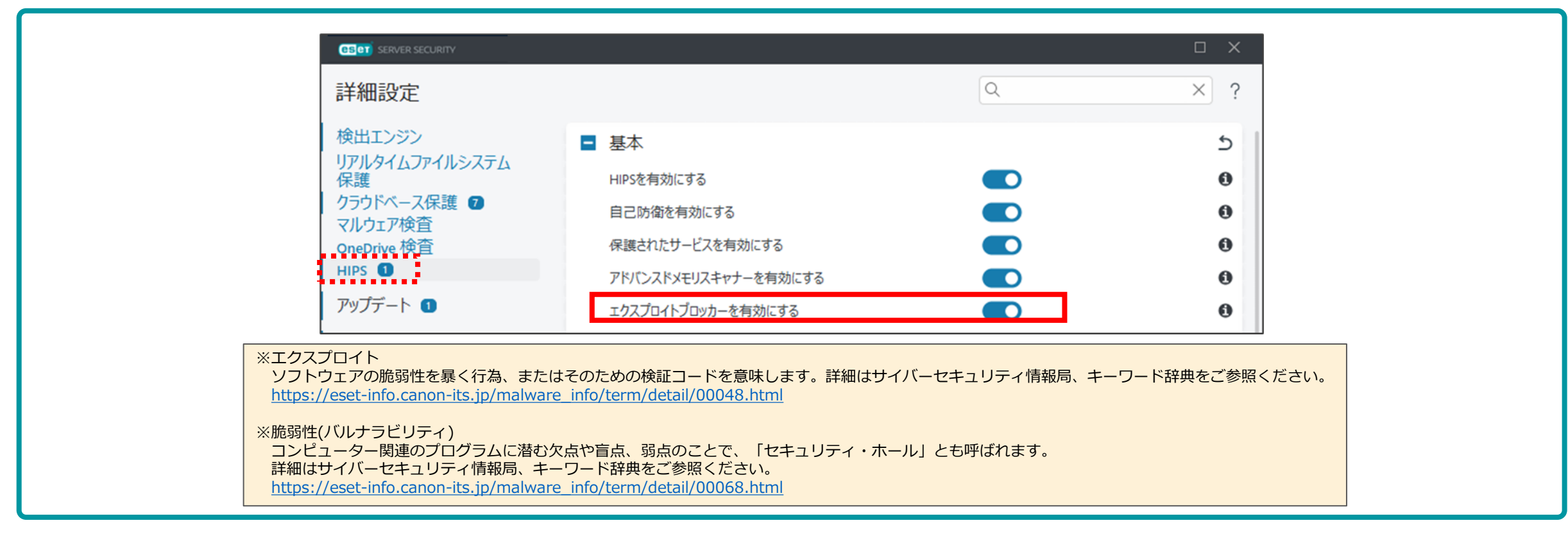

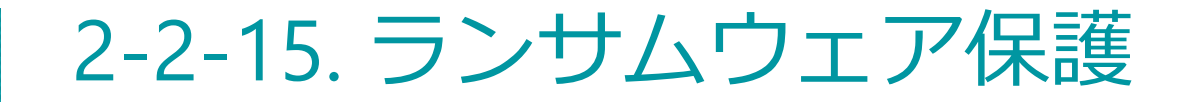

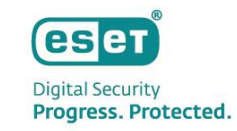

⚫ ランサムウェア保護は、データを修正しようとするアプリケーションとプロセスの動作を監視します。 悪意のあるアプリケーションの動作が発見された場合や、ESET LiveGridからの情報によって不審なアプリ ケーションであると示された場合、そのアプリケーションを、自動的にブロックすることなどが可能です。

※この機能を正しく動作させるには、ESET LiveGridを有効にする必要があります。

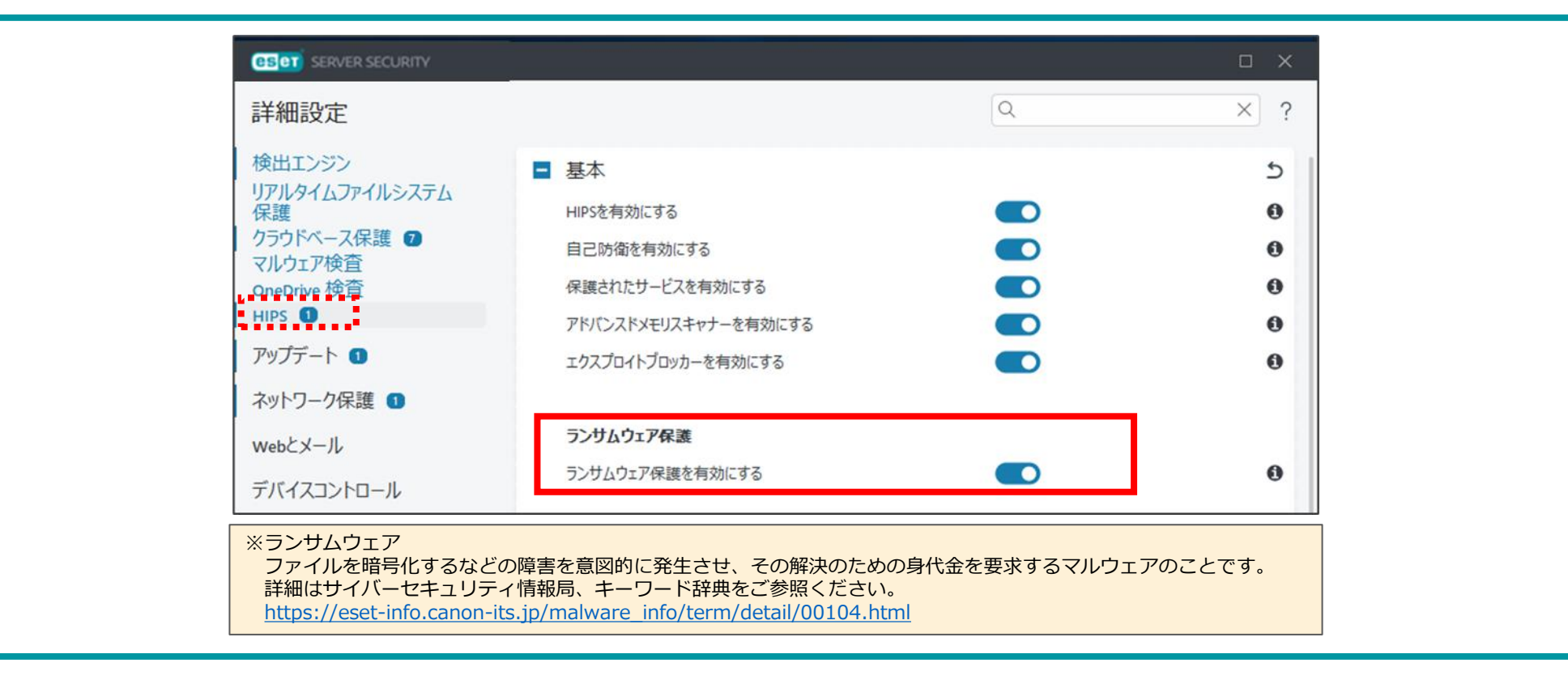

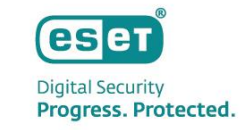

⚫ アップデートの項目では、検出エンジンの取得先を変更することなどが可能です。ミラーサーバーより 検出エンジンの取得をする場合は、こちらの項目より設定してください。また、アップデートサーバーは 通常のアップデートサーバーのほか、通常の検出エンジンの配信より少し早く配信されるテストモードや、 逆に通常配信後12時間経過してから配布される遅延アップデートを選ぶことが可能です。

※テストモードはESET社内部テストを経てリリースされますが、常に安定しているわけではありません。 高い可用性や安定性が必要な実働サーバーやワークステーションでは決して使用しないでください。

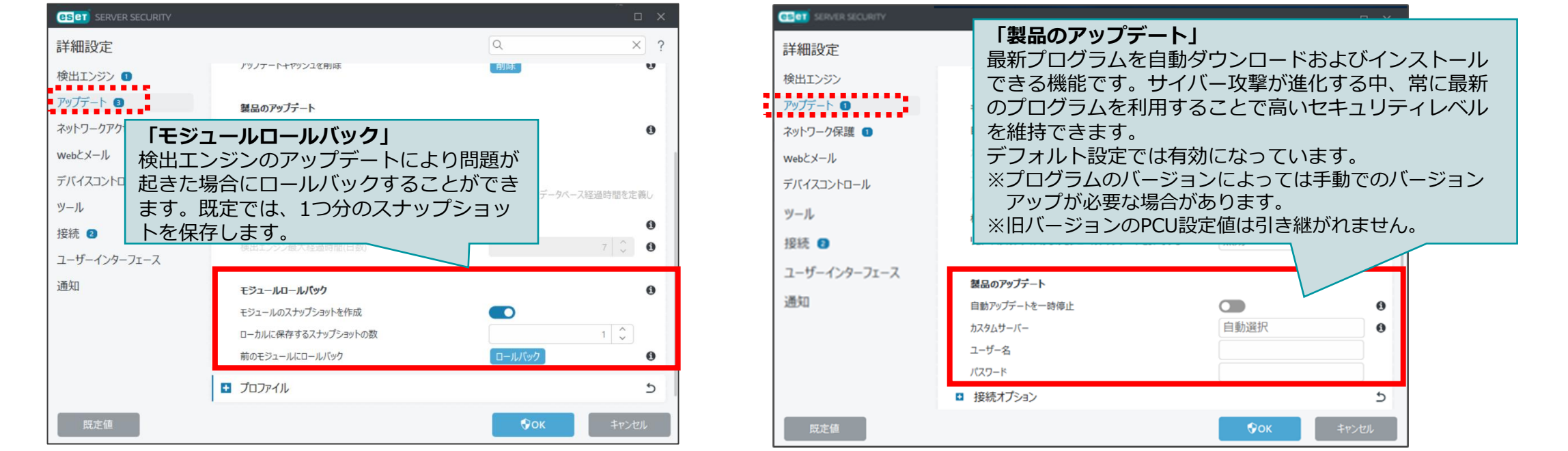

### 2-2-17. ミラー機能

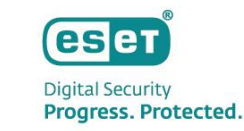

- ミラー機能とは、ESET社から配布される検出エンジンなどのアップデートファイルをミラーリングし、 クライアントに配布する機能です。これにより、検出エンジンのアップデートにインターネット負荷が 軽減されます。
	- また、ESET Endpoint Security / ESET Endpoint アンチウイルスにもミラー機能が搭載されているので、 サーバーをご用意いただかなくても、ミラー環境を構築することが可能です。

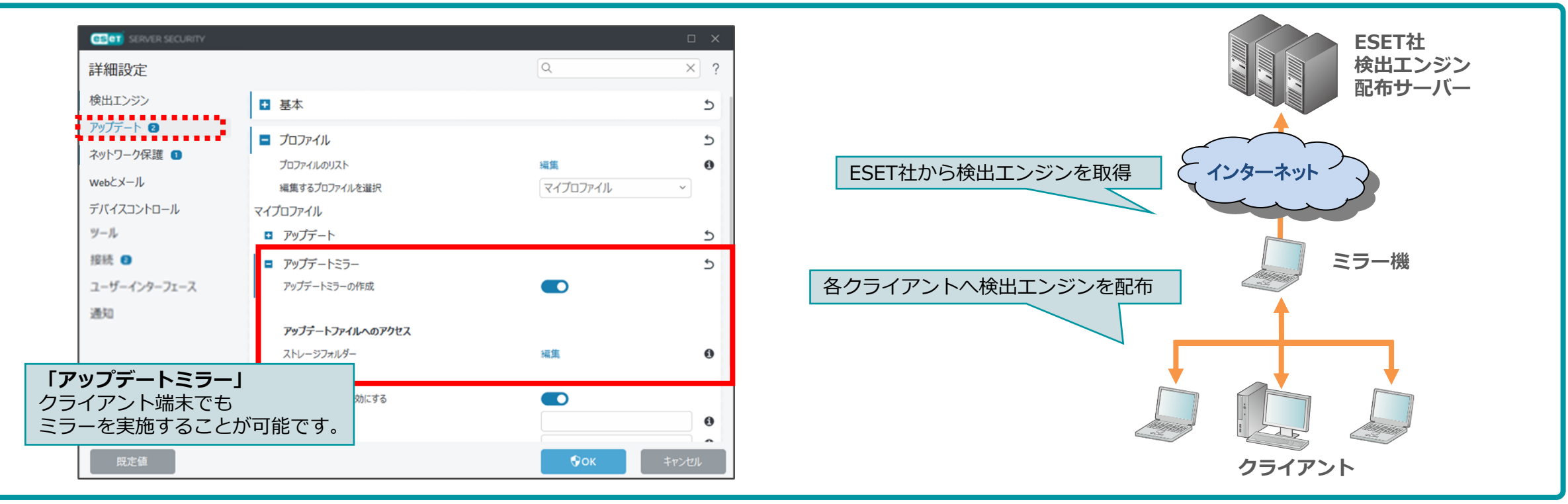

### 2-2-18. ファイアウォール

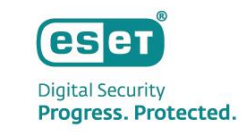

⚫ 不正侵入対策(パーソナルファイアウォール)によって、ネットワークトラフィックを確認し、ルールに基 づいた接続の許可や拒否の設定を行うことが可能です。 プロトコル、ポート、アプリケーションなどの指定によるルール作成が可能です。 ※ESSW V11.0より追加された機能です。

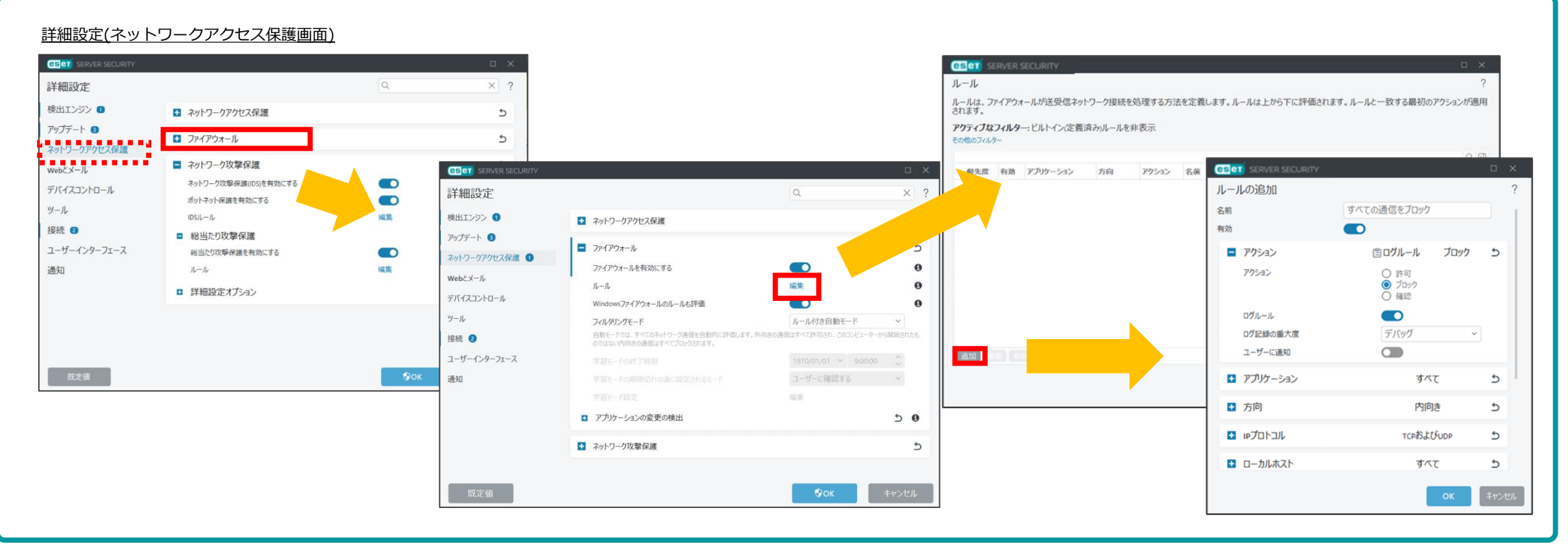

Canon Marketing Japan Inc.

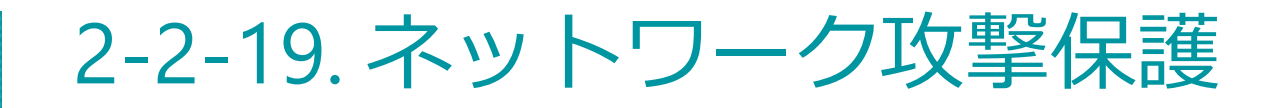

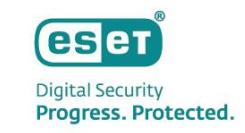

● ネットワークトラフィックの内容を分析し、ネットワーク攻撃から保護します。有害だと見なされる すべてのトラフィックがブロックされます。これによりワーム攻撃、DoS攻撃、ポートスキャン攻撃など を検出することが可能です。

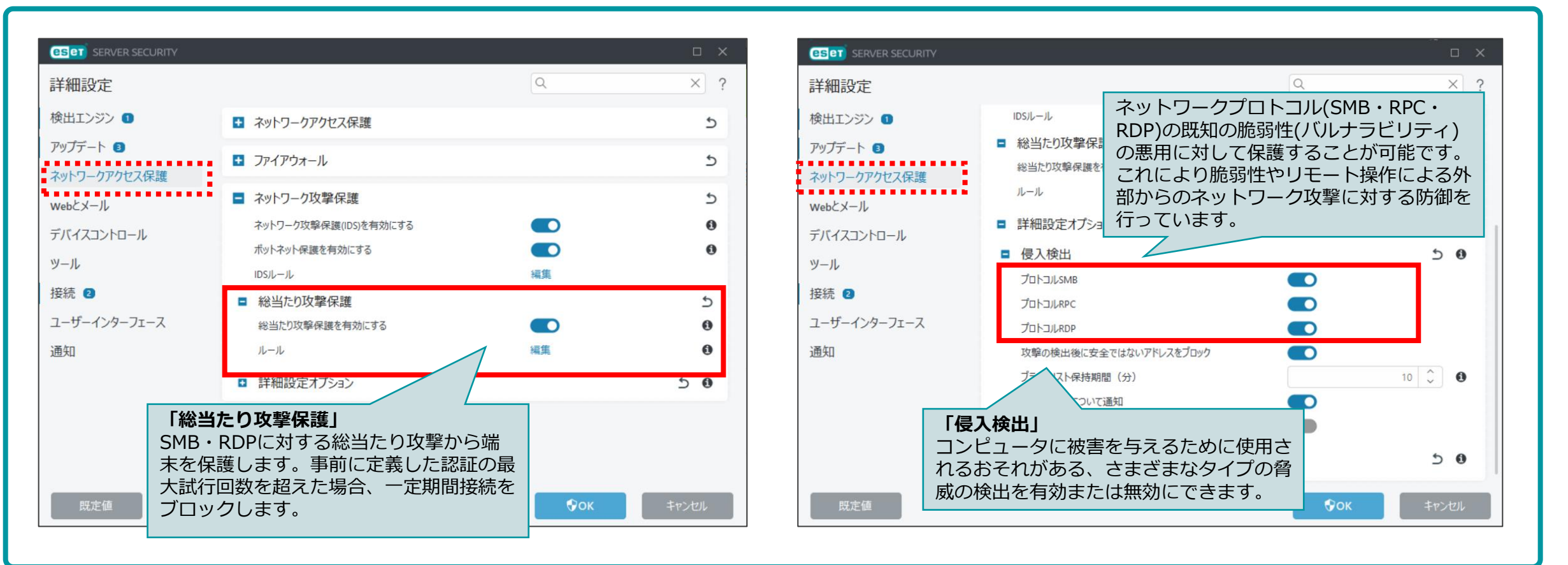

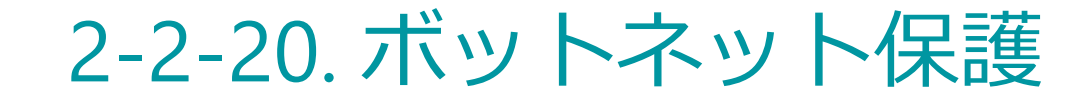

- **eset Digital Security** Progress. Protected.
- 通信を解析し、リモートからのアクセスを検知して、迅速にボットを検出します。多重防御における防御 層のひとつとして、不正サーバーへの送信となる不審な通信やアドレスを検知して遮断することで、標的 型攻撃を防ぎます。

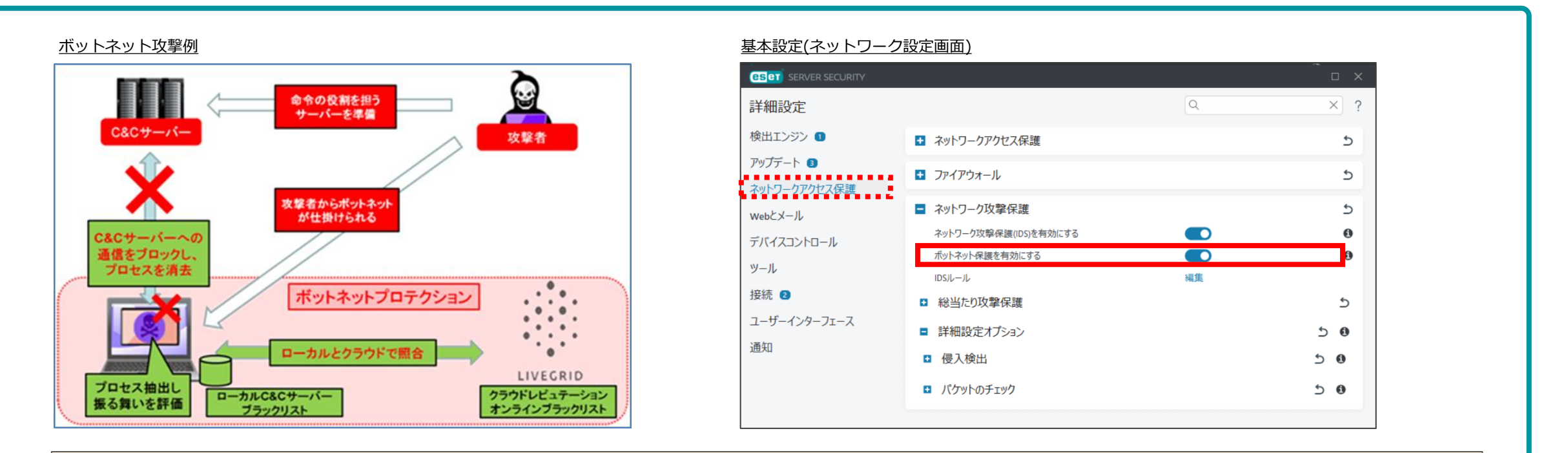

### ※ボットネット

第三者の指示通りに動く操り人形(ロボット)」にしてしまう悪意のあるプログラムが「ボット」、ボットをいくつも集めてネットワーク化したものがボットネットと呼ばれます。

※下記サイバーセキュリティ情報局のWebページ『ボットネットとは何か? どうやって防ぐのか?』もご参照ください。

[https://eset-info.canon-its.jp/malware\\_info/trend/detail/150120\\_3.html](https://eset-info.canon-its.jp/malware_info/trend/detail/150120_3.html)

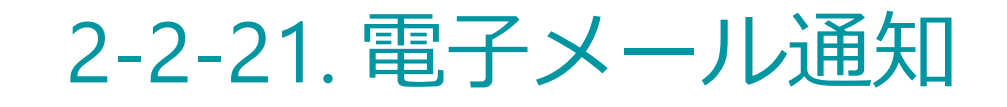

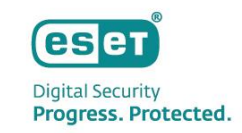

⚫ 電子メール通知を使用することで、各端末で「ウイルスを検出した」などのイベントが発生した際に、 管理者にメールで通知することが可能です。

これにより、ウイルス感染などの問題が発生した際に、素早く対処に取り掛かることが可能です。

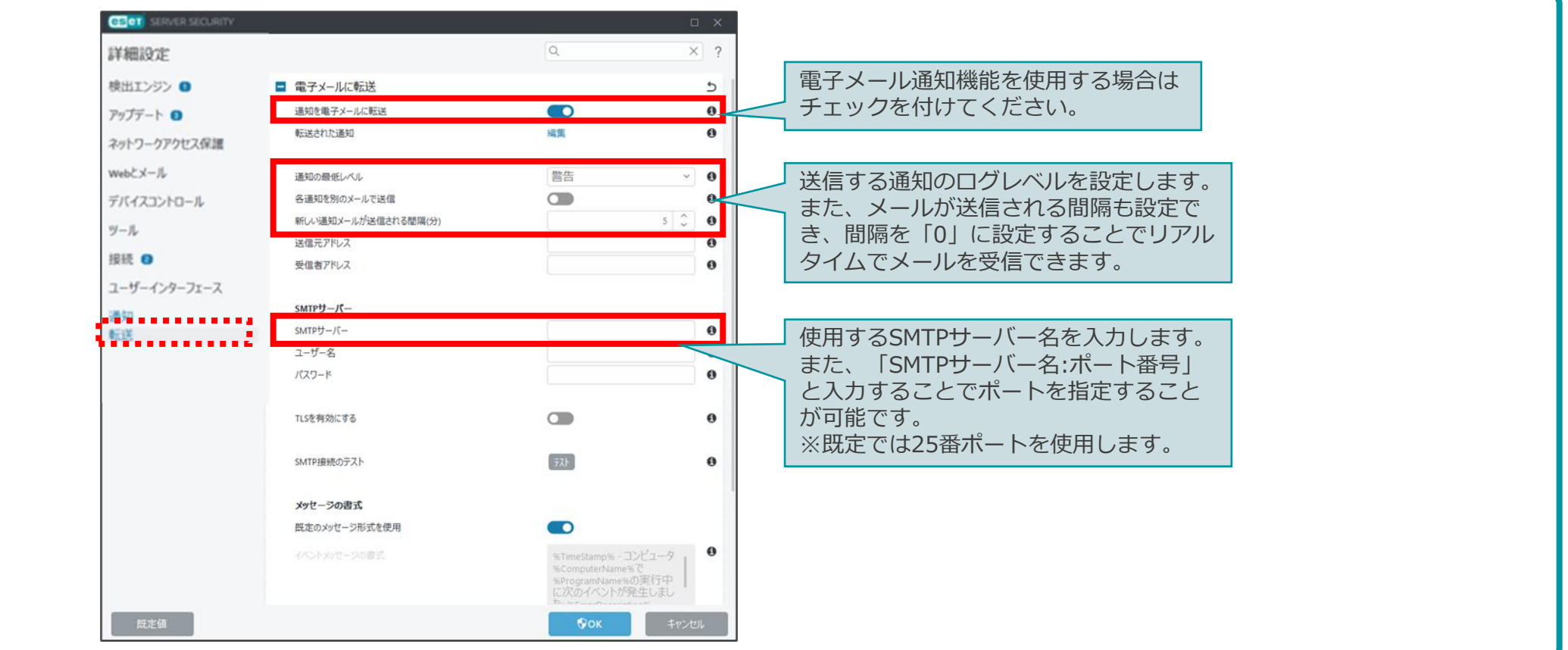

### 2-2-22. WEBとメール

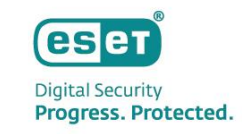

⚫ プロトコルフィルタリングの機能により、使用しているインターネットブラウザやメールクライアントに 関係なく、HTTP(S)、POP3(S)、IMAP(S)トラフィックの検査を行い、ウイルスを検出することが可能です。 これによりWebブラウザやメールの添付ファイルに潜むウイルスを検知することが可能です。

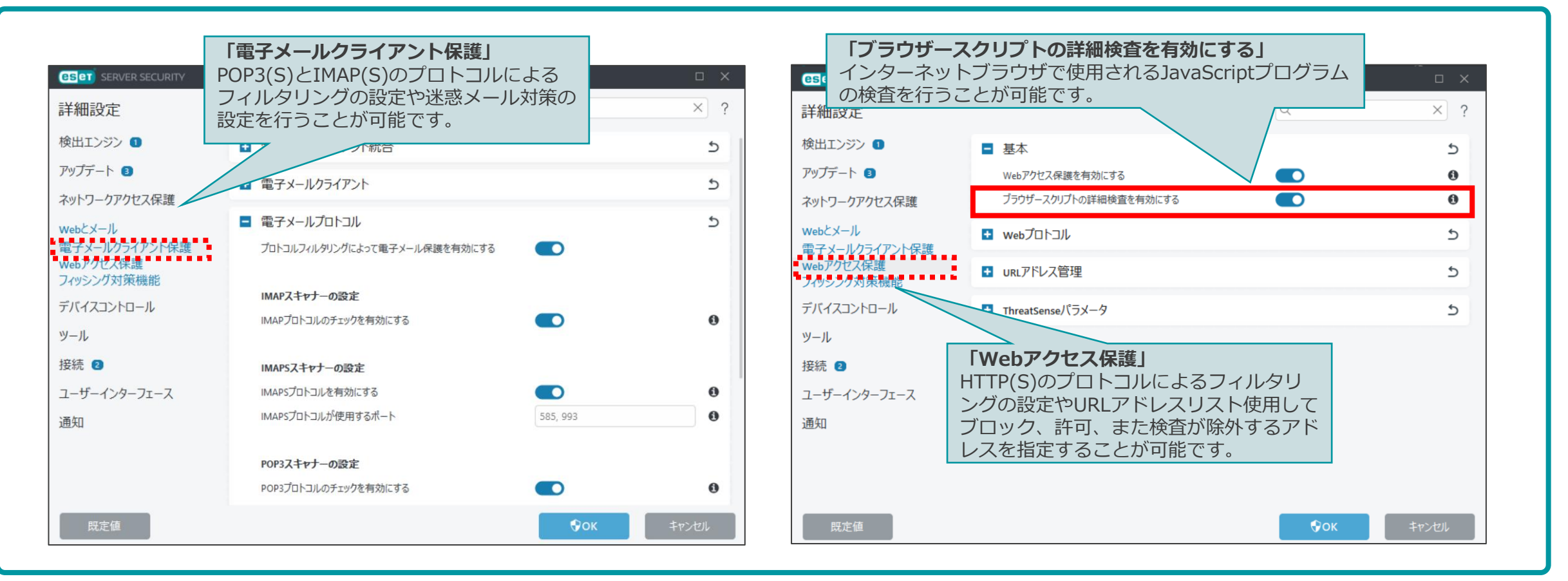

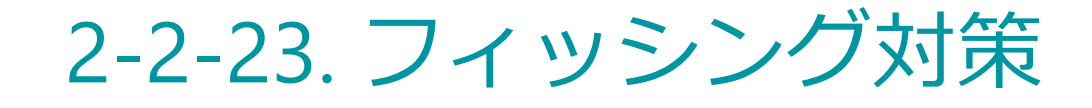

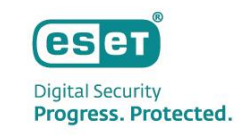

⚫ フィッシングサイトのリスト、シグネチャと照合・検査を行います。フィッシングページへアクセスする とアクセスを抑止するダイアログが表示されます。また、フィッシングページと思われるURLをユーザーが 開発元ESET社へ報告することも可能です。

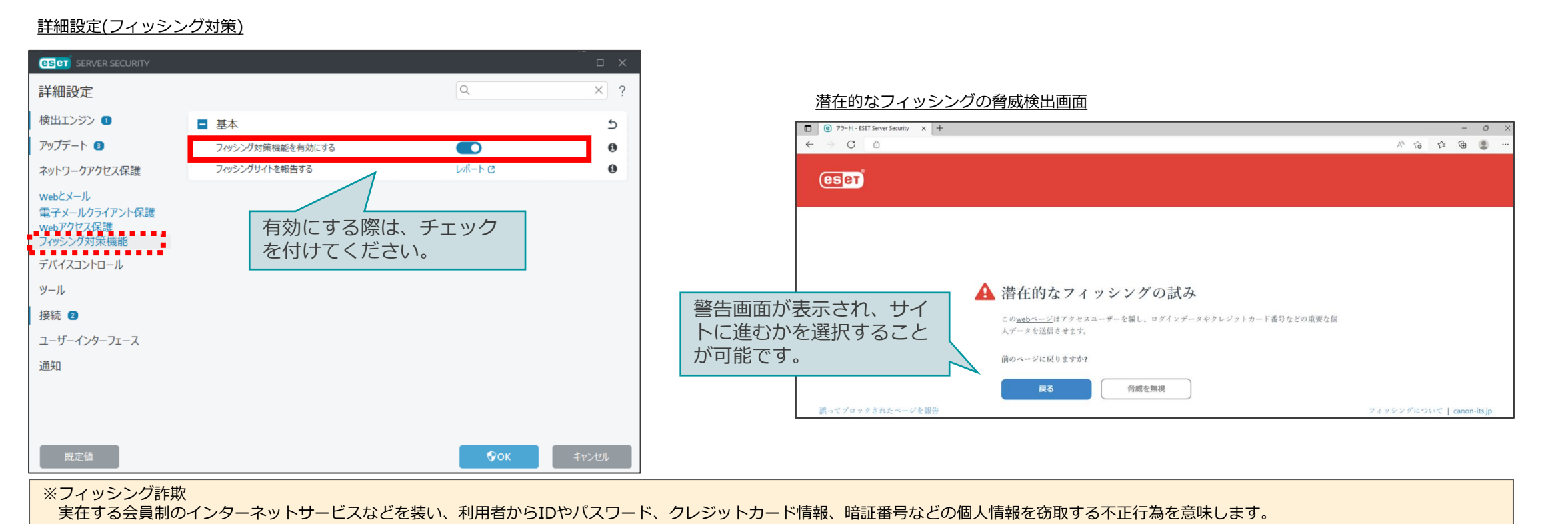

詳細はサイバーセキュリティ情報局、キーワード辞典をご参照ください。

[https://eset-info.canon-its.jp/malware\\_info/term/detail/00128.html](https://eset-info.canon-its.jp/malware_info/term/detail/00128.html)

### 2-2-24. デバイスコントロール

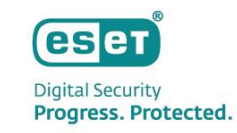

⚫ デバイスコントロール機能を使用することで、CD/DVDドライブ、USB接続のストレージデバイスなどの 利用を制御することが可能です。これにより、各端末上で利用できるデバイスを制限し、USBメモリや スマートフォンなどで機密情報を含むファイルなどを持ち出されることを防ぐことが可能です。

### 設定可能なデバイスのタイプとアクション インファイン デバイスコントロール設定 ディスコントロール デバイスコントロール警告メッセージ画面

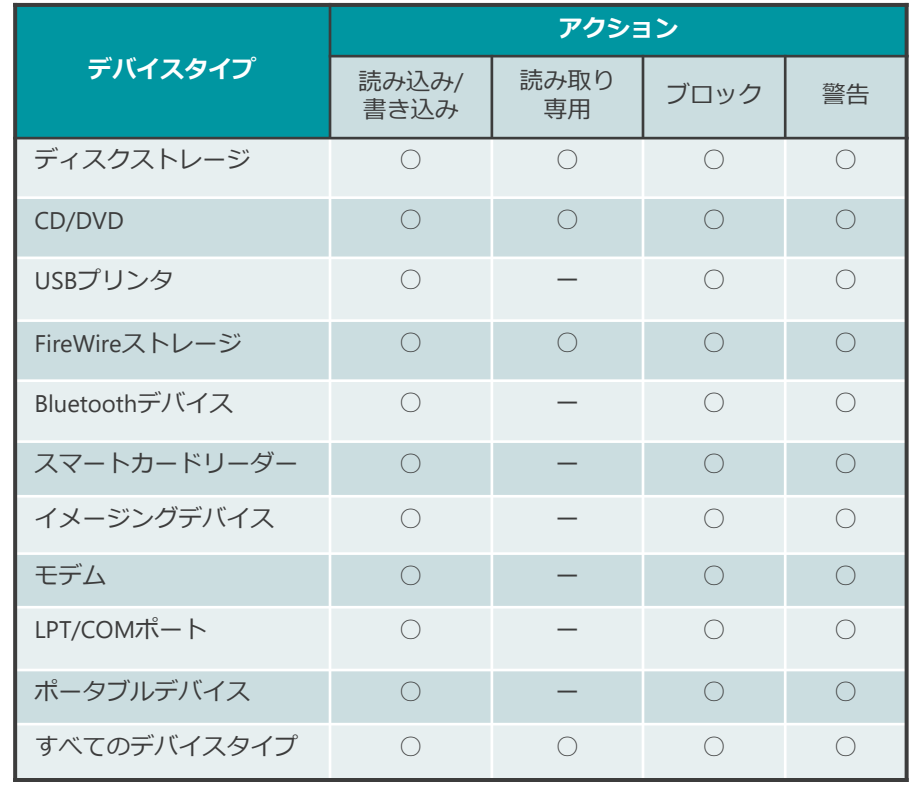

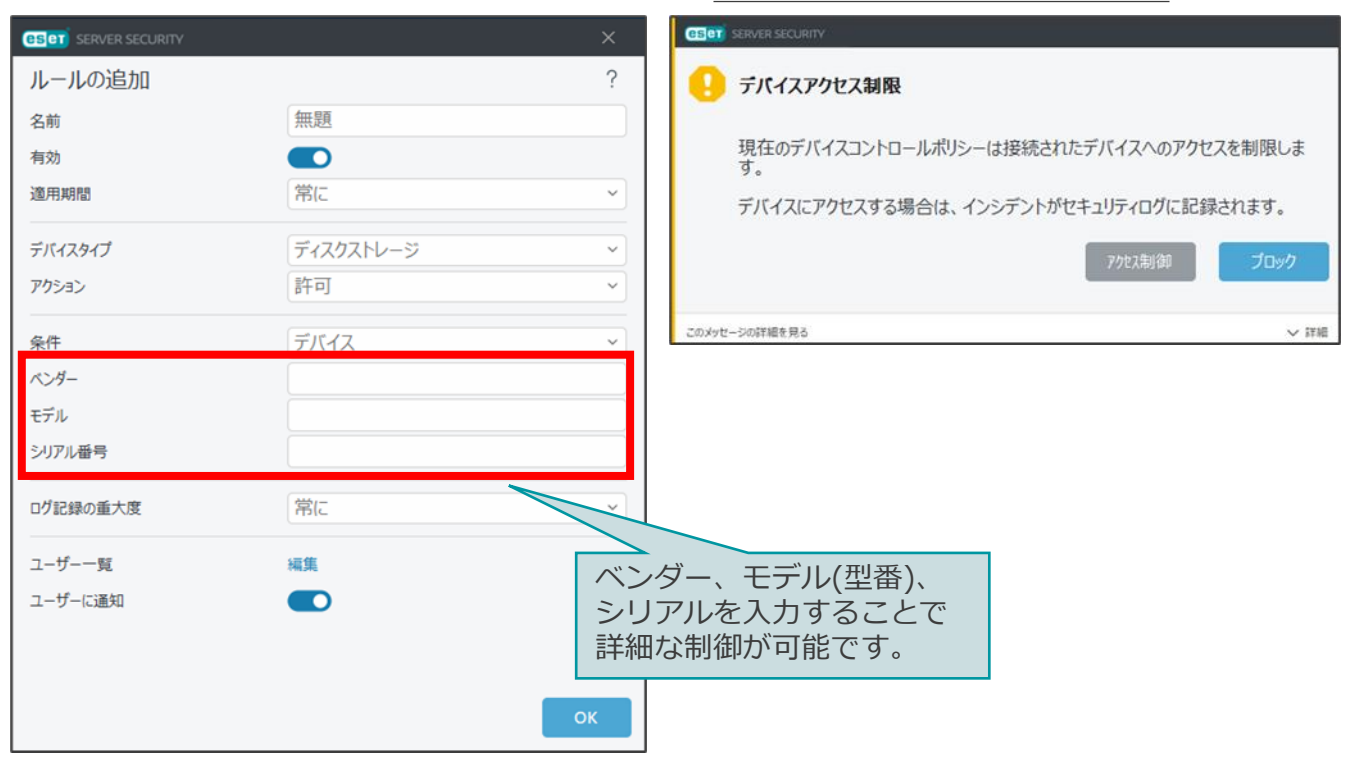

### 2-2-25. タイムスロット

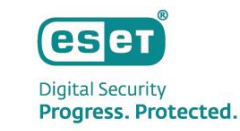

⚫ 事前に「タイムスロット」の設定にて期間を作成しておくことで、デバイスコントロールルールを作成 する際に、ルールを適用する時間帯や曜日を指定することが可能です。 これにより、業務時間中のみ特定のデバイスの利用を制限するなどお客様の運用に合わせて柔軟な運用が 可能です。

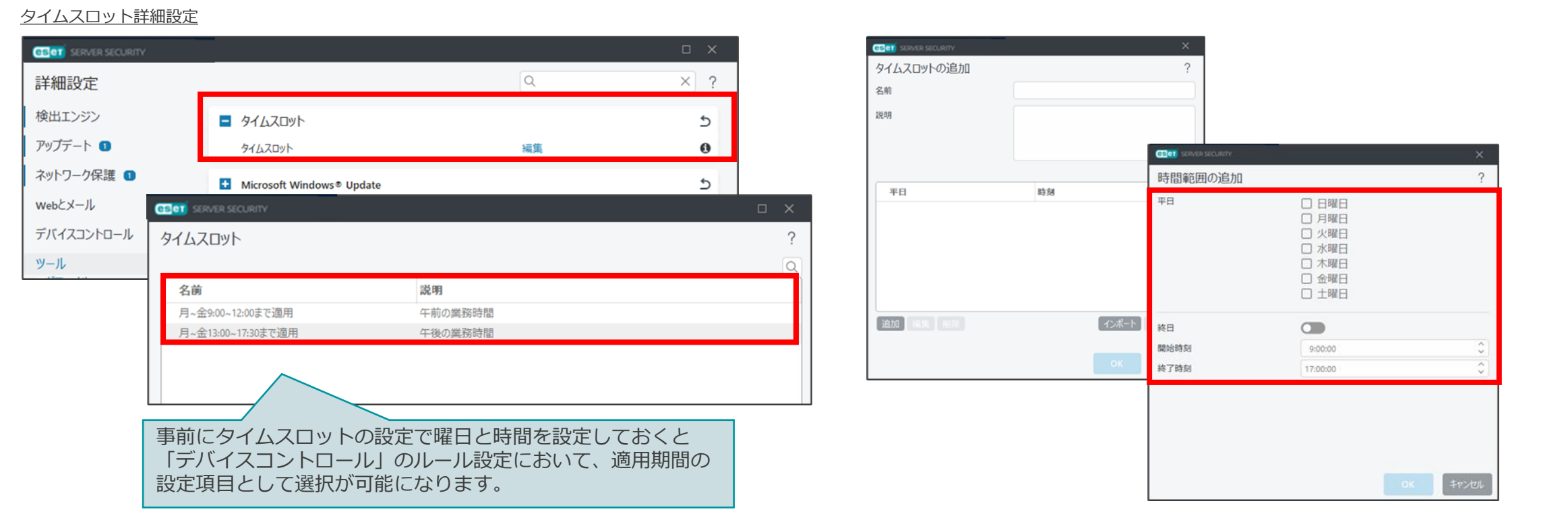

### 2-2-26. プロキシサーバ

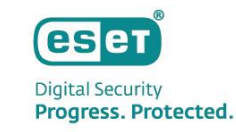

検出エンジンのアップデートやESETのウイルス・スパイウェア対策プログラムのアクティベーション(認証) を、インターネット経由で行う場合、インターネットに接続する際にプロキシサーバを経由する環境では、 ESETのウイルス・スパイウェア対策プログラムにプロキシサーバの設定を行う必要があります。

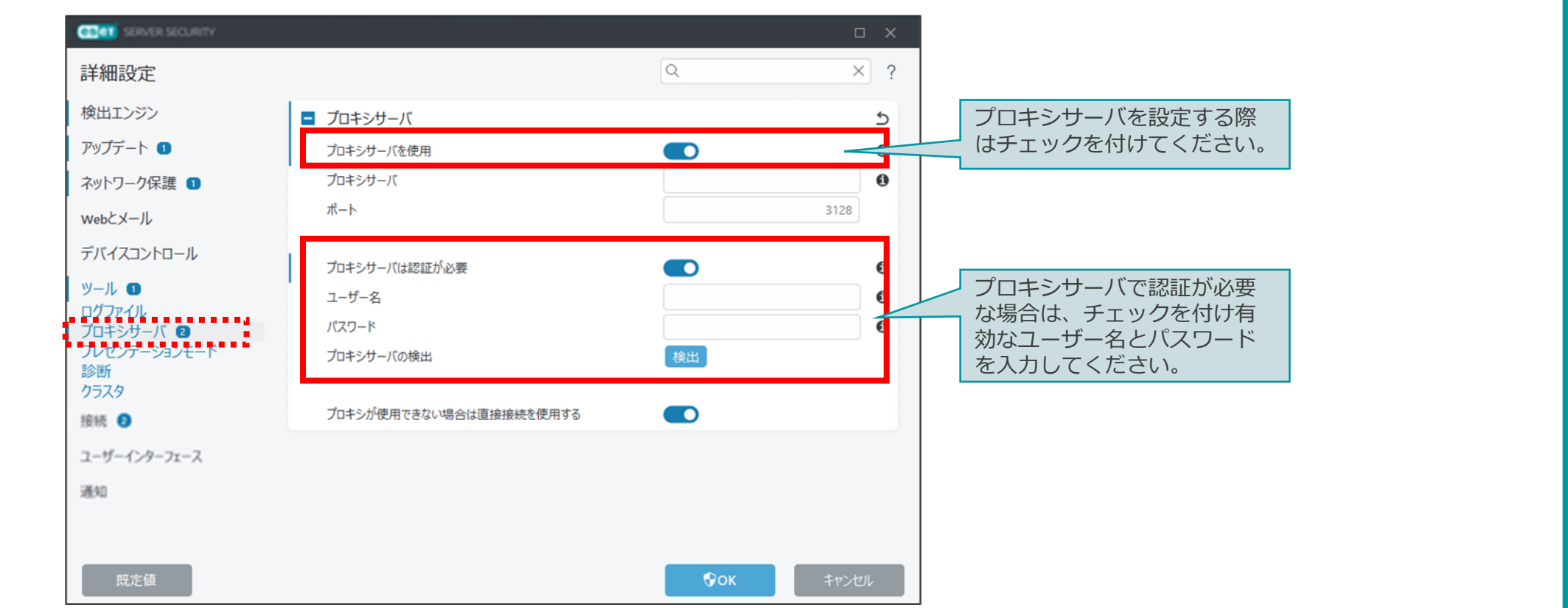

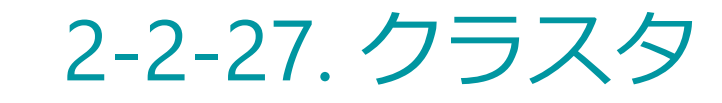

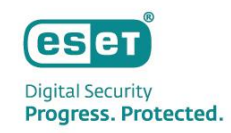

⚫ クラスタを構築した場合、サーバー同士が通信を行い ESET Server Security for Microsoft Windows Server を インストールさせたり、設定情報などを同期させたりすることが可能です。クラスタを構築するためには クラスタウィザードを使用します。クラスタウィザードを使用することで、新たなノードの追加やクラス タ名などを設定することが可能です。

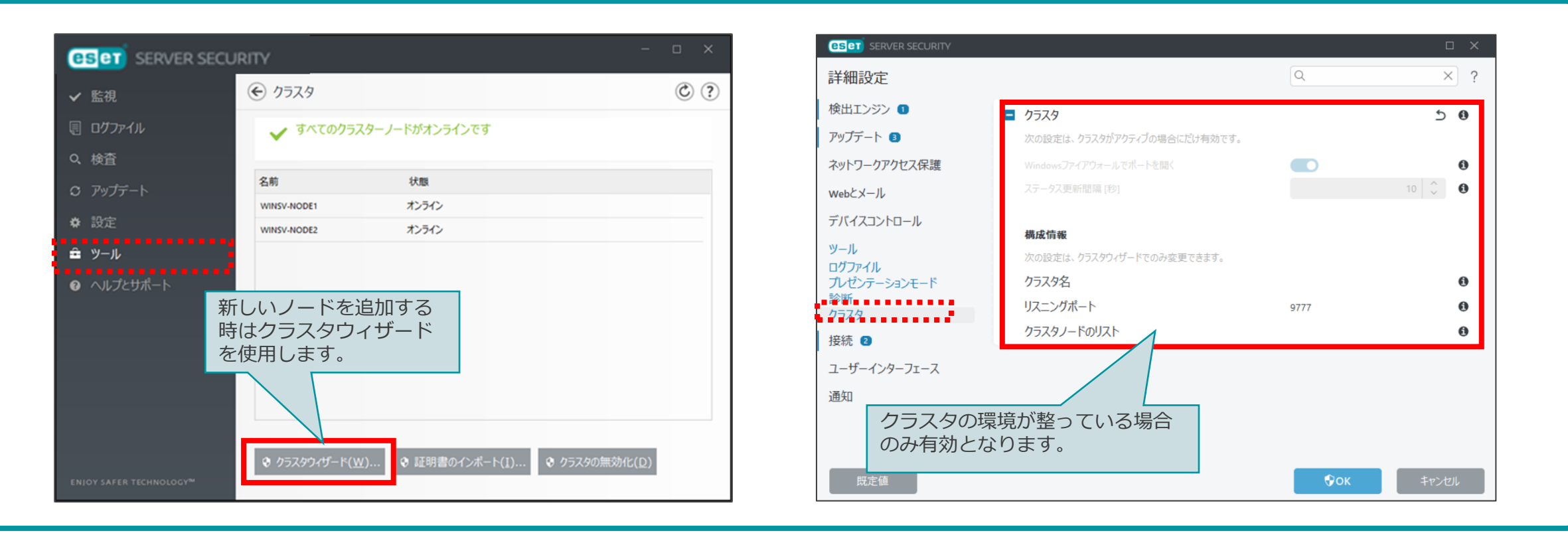

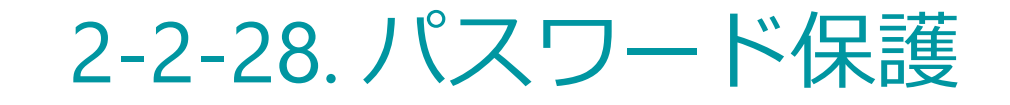

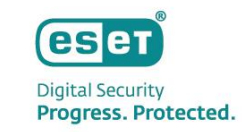

⚫ 設定をパスワードで保護することにより、ユーザーによる設定変更や、ESETのウイルス・スパイウェア 対策プログラムのアンインストールを防止することが可能です。

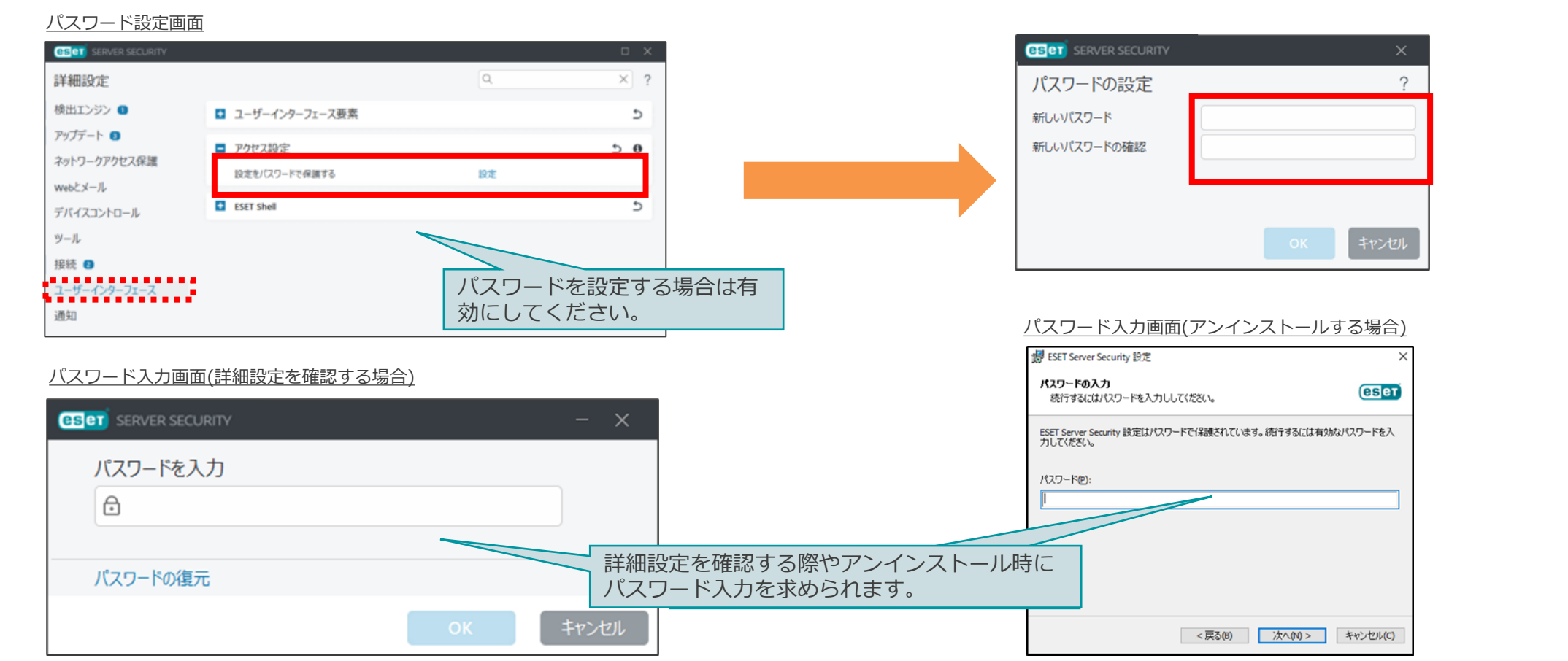

### **3. プログラム別の機能比較**

# 3. プログラム別の機能比較 (1/2)

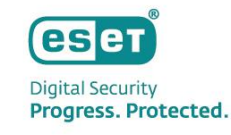

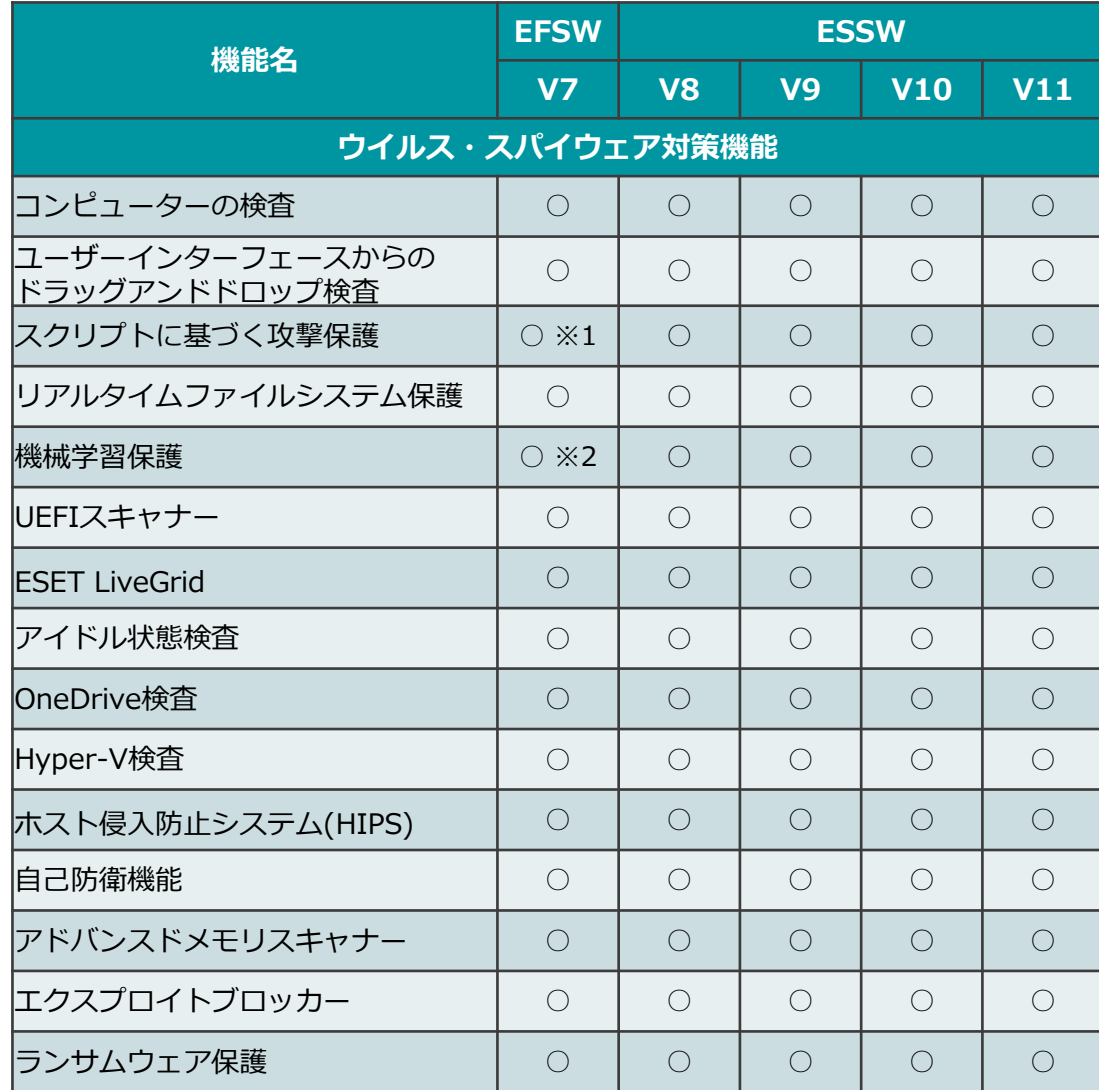

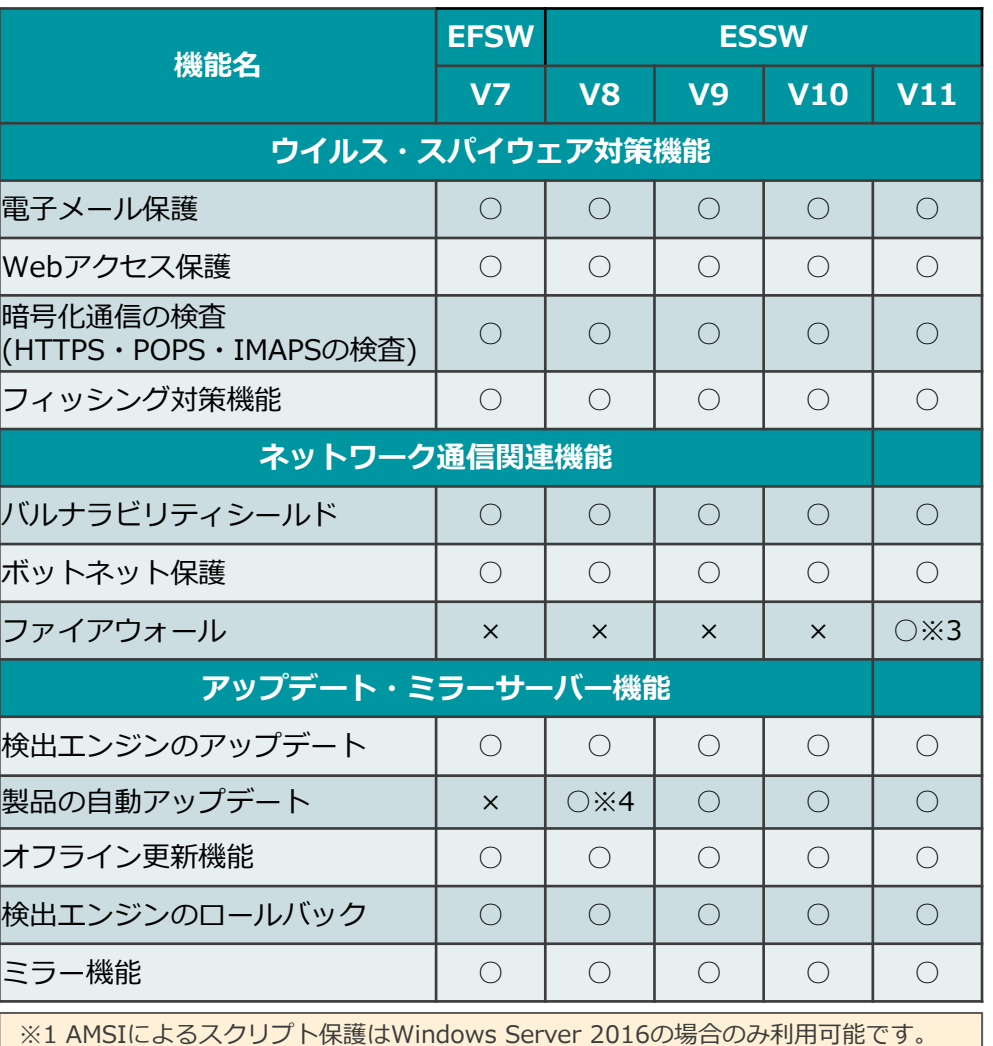

※2 EFSWのV7.2から搭載されております。

※3 Essentialライセンスの場合、ご利用いただけません。

◎Canon Marketing Japan Inc. インテンストランストランストランストランストランストランストランストランプデート)という名称です。

# 3. プログラム別の機能比較 (2/2)

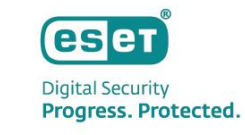

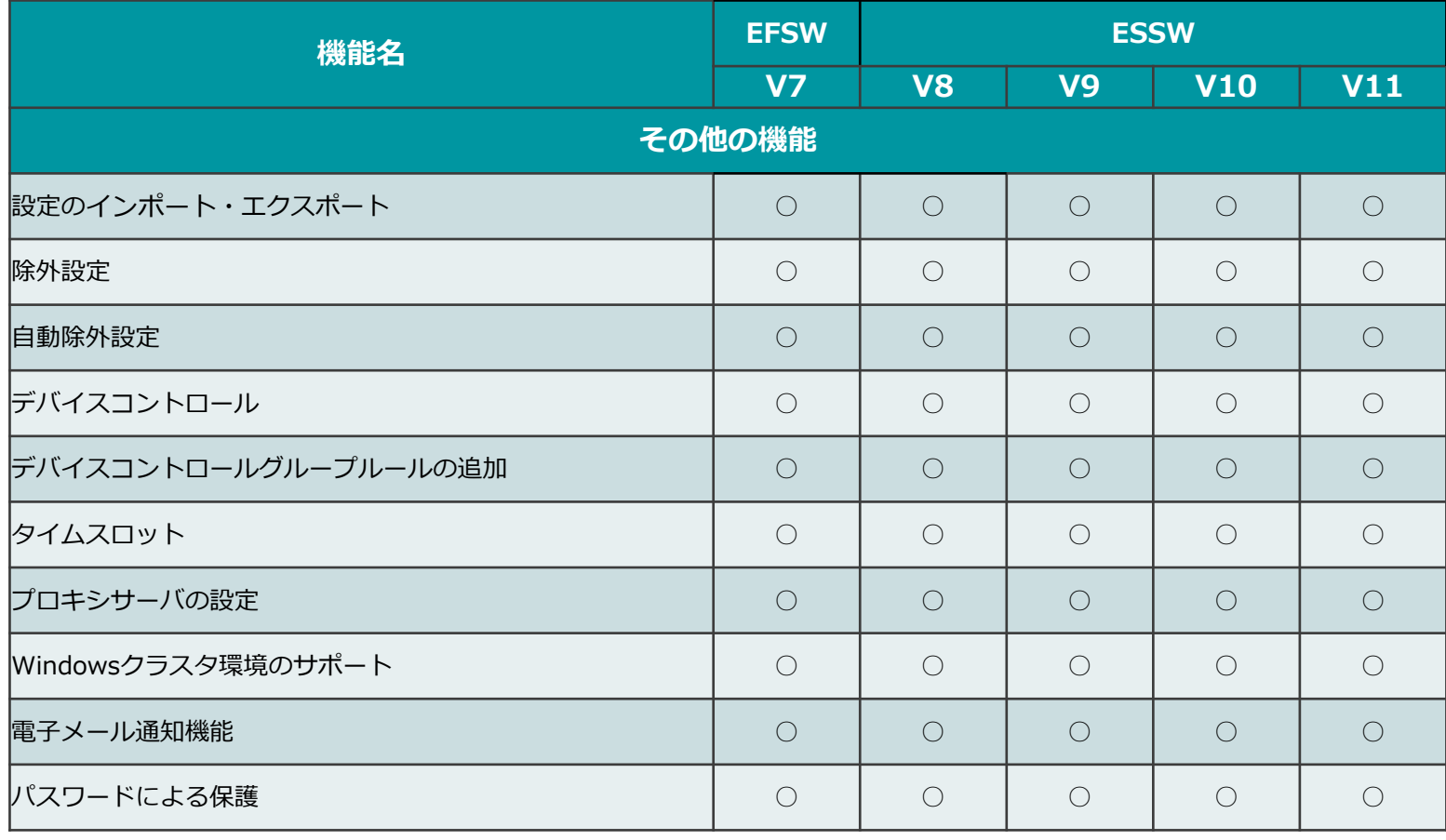